Opinnäytetyö AMK Tieto- ja viestintätekniikka 2021

Jonne Kaajalahti

# IOT-ALUSTAN HYÖDYNTÄMINEN REACT NATIVE -MOBIILISOVELLUKSE **SSA**

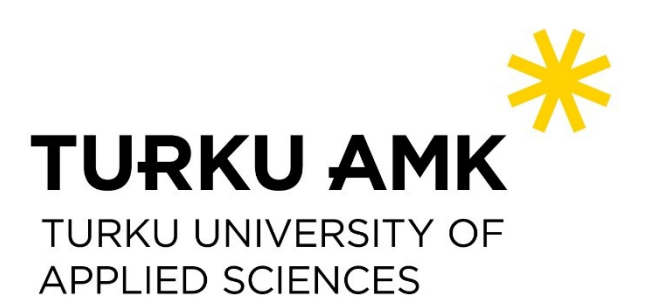

OPINNÄYTETYÖ (AMK) | TIIVISTELMÄ TURUN AMMATTIKORKEAKOULU Tieto- ja viestintätekniikka 2021 | 40 sivua

### Jonne Kaajalahti

## IOT-ALUSTAN HYÖDYNTÄMINEN REACT NATIVE -MOBIILISOVELLUKSESSA

Mobiilisovelluksia kehitetään ja käytetään päivittäin ja niitä on saatavilla runsaasti erilaisiin tarkoituksiin. Suuri osa käytettävistä sovelluksista hyödyntää sen ulkopuolelta saatavaa tietoa.

Opinnäytetyön tavoitteena oli todentaa työssä kehityshankkeeseen kehitettävän toteutuksen avulla konseptin toimivuus, jossa mobiilisovelluksen avulla voidaan siirtää tietoa mobiilisovelluksesta IoT-alustalle. Sovelluksen tarkoitus oli hyödyntää IoT-alustan ominaisuuksia ja mahdollistaa tarvittaessa vähäisten koodimuokkauksien kautta tiedon siirtäminen alustalle sen muodosta riippumatta. Työssä käydään tarkemmin läpi kokonaisuudessa käytettyjä teknologioita ja syvennytään kehitetyn sovelluksen rakenteeseen, käyttöliittymään sekä toiminnallisuuteen.

Työssä kehitetty, sovelluksen alustasta riippumaton sovellus, on luotu React Native -ohjelmointikehyksen avulla ja se on ohjelmoitu JavaScript-ohjelmointikieleen pohjautuvalla ja siihen lisäominaisuuksia tuovalla TypeScript-ohjelmointikielellä. Sovellus hyödyntää toimeksiantajan IoT-TICKET-nimisen IoT-alustan ominaisuuksia. IoT-TICKET-alusta mahdollistaa älyllistettävien laitteiden tiedonkeruun sekä tiedon analysoinnin.

Toteutettu kokonaisuus täyttää kaikki työn tavoitteet. Mobiilisovellus siirtää esimerkiksi sensorilaitteesta kerättyä dataa onnistuneesti IoT-TICKET-alustalle ja siellä dataa voidaan analysoida tarkemmin. Sovellus myös hyödyntää IoT-TICKET-alustalla luotavia virhetilailmoituksia siten, että sovellus hakee automaattisesti alustalla siirretyn tiedon perusteella luodut virhetilailmoitukset ja listaa ne sovelluksen käyttöliittymään.

Opinnäytetyössä kehitetty kokonaisuus on hyvä pohja ratkaisulle, jossa esimerkiksi loppukäyttäjälle halutaan luoda lisäarvoa älyllistämällä sensoridataa keräävä järjestelmä. Toteutetun mobiilisovelluksen avulla järjestelmän keräämä data voidaan yhdistää IoT-alustaan ja tällöin järjestelmän tilaa voidaan seurata ja mahdollisesti myös hallita etänä sovelluksen avulla.

#### ASIASANAT:

React Native, IoT, mobiilisovellukset, ohjelmointikehys, rajapinta

BACHELOR´S THESIS | ABSTRACT TURKU UNIVERSITY OF APPLIED SCIENCES Information and Communications Technology 2021 | 40 pages

### Jonne Kaajalahti

## UTILIZING AN IOT PLATFORM WITHIN A REACT NATIVE APPLICATION

Mobile applications are being developed and used every day and there are applications available for different use cases. Many of these applications are utilizing data outside of the application itself.

This thesis aimed to validate a proof-of-concept that is a part of a larger development project. In this concept, a mobile application is used to transfer data to an IoT platform. The application should utilize the IoT platform's features and by carrying out minor modifications, the whole implementation should support all types of data. The thesis covers the technologies used in the implementation. Also, the structure, user interface, and functionality of the developed mobile application are covered.

The cross-platform mobile application created in this thesis was developed using the React Native framework and it was coded with TypeScript which is based on JavaScript but adds additional features to it. The application utilizes features of an IoT platform called IoT-TICKET. This platform is capable of gathering and analyzing the data of systems that are going to be intellectualized.

The created implementation fulfills all of the goals set for this thesis. The application transfers collected data successfully to the IoT platform and there the data can be analyzed. The application also utilizes the error messages which are created in the IoT-TICKET based on the transferred data. These error messages are automatically collected and then rendered in the application user interface.

The implementation created in this thesis is a solid foundation for a project where for example a system that gathers some kind of sensor data is going to be intellectualized. The gathered sensor data can be connected with an IoT platform by using the mobile application developed in this thesis. This enables remote monitoring and control of the system and that creates more value to the end-user.

#### KEYWORDS:

React Native, IoT, mobile applications, framework, application programming interface

## **SISÄLTÖ**

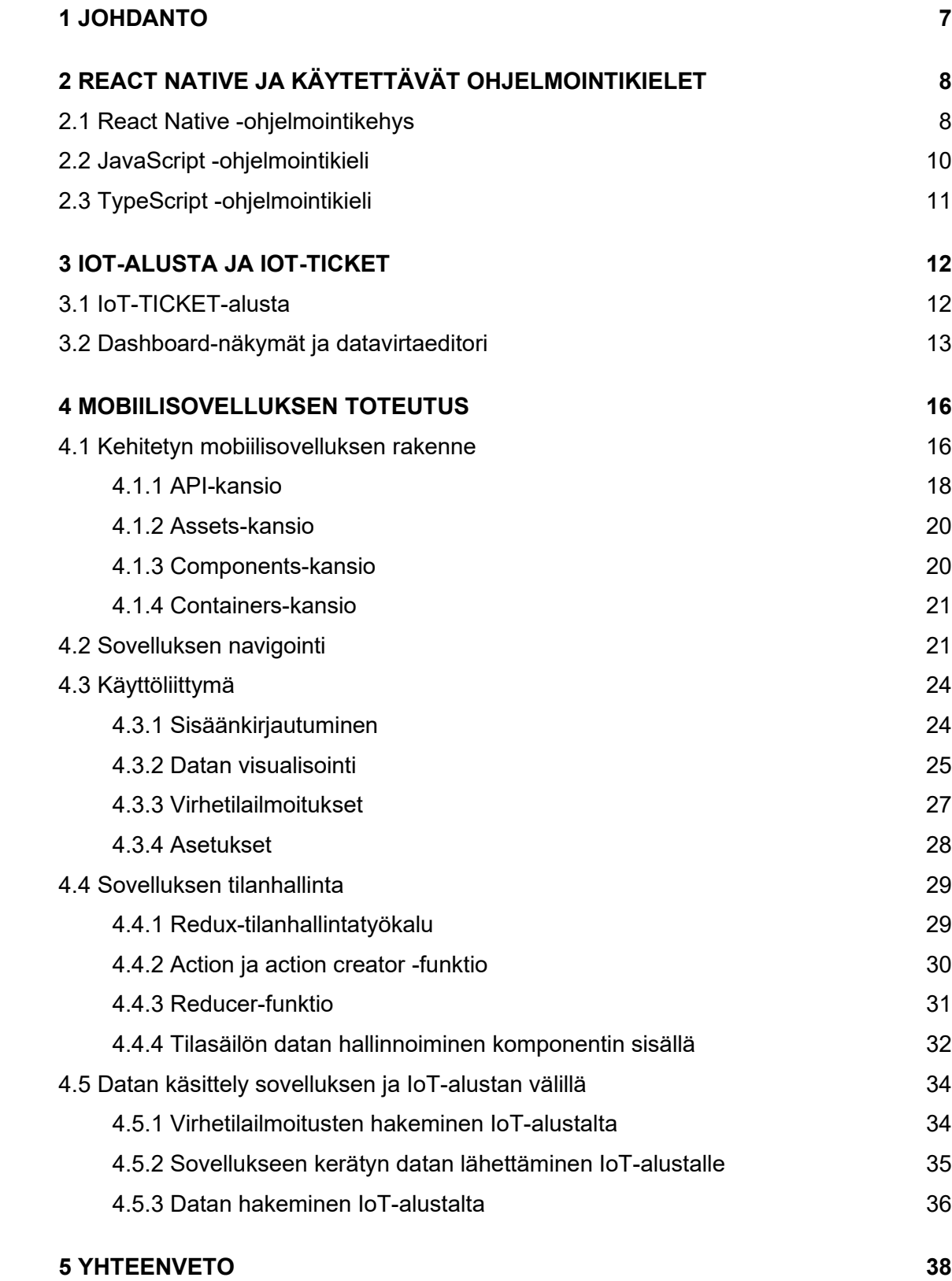

### **[LÄHTEET](#page-38-0) 39**

## **KUVAT**

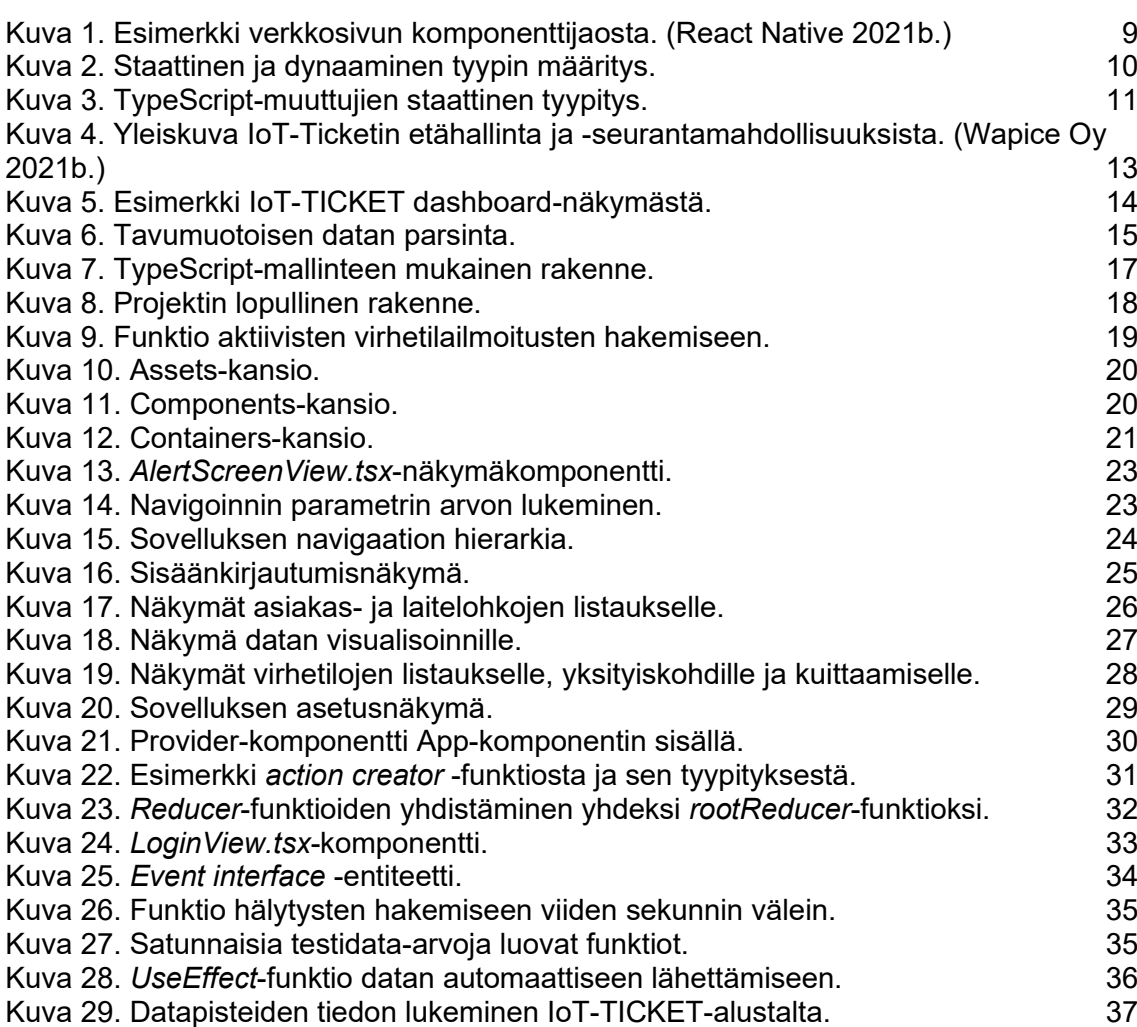

## **KÄYTETYT LYHENTEET TAI SANASTO**

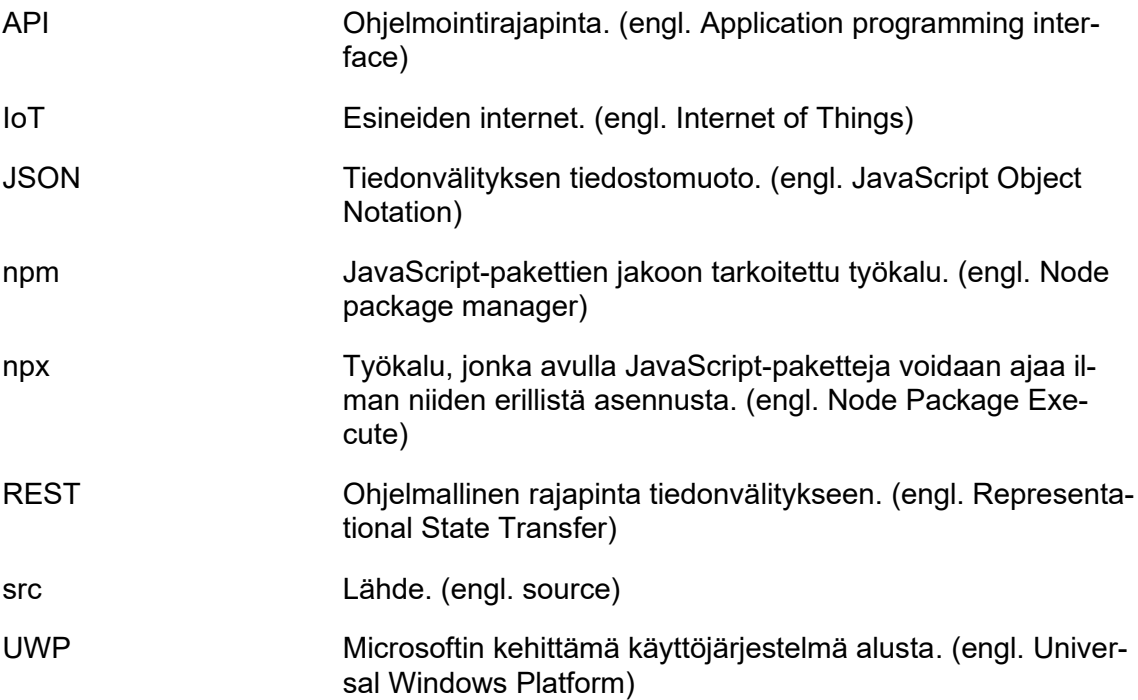

### <span id="page-6-0"></span>**1 JOHDANTO**

Teknologian sekä yhteiskunnan kehittyessä tarve erilaisille mobiilisovelluksille kasvaa jatkuvasti. Jotta kasvavaan kysyntään voidaan vastata, kehittäjien on luotava päivittäin sovelluksia näihin eri tarpeisiin. Vuoden 2020 toisen neljänneksen lopussa pelkästään Google Play- ja Apple App Store -sovelluskaupoista oli ladattu sovelluksia yhteensä noin 37,8 miljardia kertaa. (Iqbal 2020.)

Tässä opinnäytetyössä kehitetty mobiilisovellus on osa Wapice Oy:n toteuttamaa ja Business Finlandin rahoittamaa kehityshanketta. Hankkeen tavoitteena on varmistaa konseptin toimivuus (engl. proof of concept), jossa kehitettävän mobiilisovelluksen avulla sovellukseen kerätyn datan sisältämää tietoa voidaan välittää sovelluksesta IoT-alustalle. IoT-alustalla tätä tietoa on mahdollista jalostaa ja analysoida myös muualta kerättävän datan perusteella.

Kehitettävän sovelluksen tavoitteina oli muun muassa hyödyntää IoT-alustan mahdollistamia ominaisuuksia, kuten siirrettävän tiedon perusteella luotujen virhetilailmoitusten hallinta, jonka kautta loppukäyttäjä tulisi saamaan järjestelmästä lisäarvoa esimerkiksi tietämällä ennakkoon laitteiston huoltotarpeet sekä mahdolliset viat. Sovelluksen oli tarkoitus myös tukea tarvittaessa pienien koodimuokkauksien kautta minkä tahansa tiedon siirtämistä sen tyypistä riippumatta.

Työssä toteutetun sovelluksen oli tarkoitus kehitysvaiheessa hyödyntää fyysisestä simulaattorista saatavaa dataa, mutta kyseinen simulaattori oli viallinen eikä toiminut odotetulla tavalla. Tästä johtuen käyttöliittymäkehityksen apuna on käytetty sovelluksen sisällä simuloitua dataa.

Työssä käydään ensin läpi alustariippumattoman mobiilisovelluksen kehitystä React Native -ohjelmointikehyksellä ja siinä käytettäviä ohjelmointikieliä. Tämän jälkeen käydään läpi sovelluksessa hyödynnettävää IoT-alustaa, jonka jälkeen työssä keskitytään toteutuneen sovelluksen rakenteeseen sekä ominaisuuksien kuvaukseen. Lopuksi työn yhteenvedossa käydään läpi, miten luotu mobiilisovellus vastaa kehityshankkeen vaatimuksia sekä miten sovellusta ja ratkaisua tullaan jatkokehittämään.

## <span id="page-7-0"></span>**2 REACT NATIVE JA KÄYTETTÄVÄT OHJELMOINTIKIELET**

Tässä luvussa käydään läpi React Native -ohjelmointikehystä, jonka avulla myös työssä toteutettu sovellus on tehty, alustariippumattoman- ja alustariippuvaisen sovelluskehityksen eroja sekä kaksi React Native -ohjelmointikehyksen kanssa käytettävää ohjelmointikieltä.

<span id="page-7-1"></span>2.1 React Native -ohjelmointikehys

React Native on Facebookin kehittämä, avoimeen lähdekoodiin pohjautuva ohjelmointikehys alustariippumattomille mobiilisovelluksille. React Nativen avulla kehittäjät voivat luoda sovelluksia Android- sekä iOS-mobiilikäyttöjärjestelmille. Mobiilikäyttöjärjestelmien lisäksi React Native mahdollistaa sovelluskehityksen muun muassa älytelevisioihin, Universal Windows Platform -alustoille sekä Windows- ja macOS-työpöytäkäyttöjärjestelmiin. (React Native 2021a.)

React Nativen perustoiminnallisuus pohjautuu Reactiin. Se on myös Facebookin julkaisema avoimen lähdekoodin JavaScript-kirjasto, jonka avulla kehitetään käyttöliittymiä. React ja React Native eivät eroa toisistaan paljoa. Molemmissa käytännöt sekä koodin perusrakenne ovat samankaltaisia. React- ja React Native -sovelluksissa käyttöliittymät jaetaan erillisiin osiin eli komponentteihin. Useista komponenteista muodostetaan suurempia yhtenäisiä kokonaisuuksia. Kuvassa 1 on havainnollistettu, miten esimerkiksi Reactilla luotu verkkosivu voitaisiin jakaa eri komponentteihin. Kuvassa muun muassa yläreunassa näkyvässä navigointipalkkikomponentissa jokainen keltaisella rajattu painike sekä hakupalkki on erillinen komponentti.

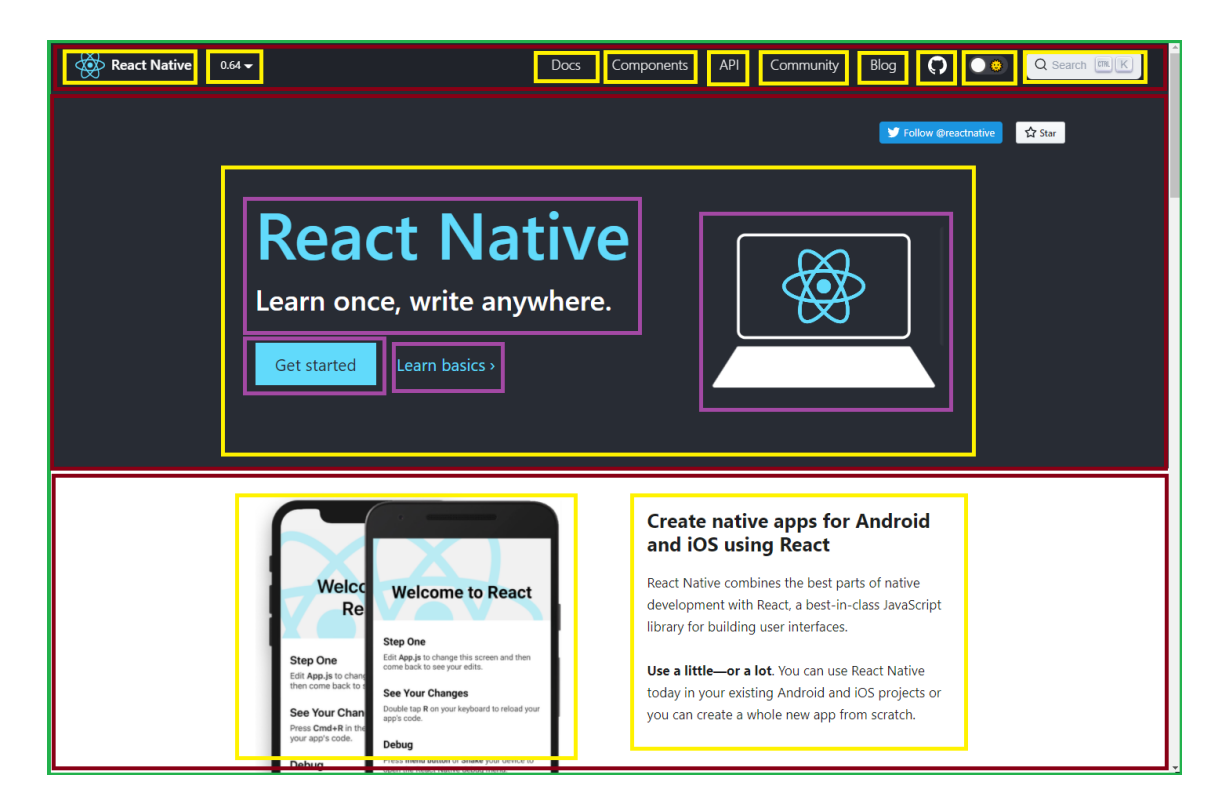

Kuva 1. Esimerkki verkkosivun komponenttijaosta. (React Native 2021b.)

<span id="page-8-0"></span>React Native on yksi monista alustariippumattomista sovelluskehyksistä. Muita samankaltaisia ohjelmointikehyksiä ovat muun muassa Googlen kehittämä Flutter, verkkokehitys teknologioihin pohjautuva Apache Cordova sekä C#-ohjelmointikieleen pohjautuva Xamarin. (Prasadh G 2020.)

Alustariippumattoman sovelluksen kehitys eroaa niin kutsutusta natiivista eli alustariippuvaisesta sovelluskehityksestä siten, että sovellus on ajettavissa suoraan tai vähäisellä muokkauksella useassa eri laitteessa ja käyttöjärjestelmässä. Esimerkiksi React Nativella kehitetty mobiilisovellus toimii hyvin pienillä koodin muokkauksilla sekä Androidettä iOS-laitteissa. Mikäli samainen sovellus luotaisiin natiivilla eli teknologialla, se pitäisi luoda esimerkiksi Android-laitteelle Java-ohjelmointikielellä ja iOS-versio vaatisi sovelluksen kehitystä Swift-ohjelmointikielellä. (Monus 2019.)

Vaikka järjestelmän natiivilla koodilla kehitetty sovellus onkin suorituskyvyltään parempi, alustariippumaton kehitysteknologia mahdollistaa sovelluksen kehityksen useammalle alustalle ja sen myötä useammalle käyttäjälle huomattavasti pienemmällä työmäärällä. Alustariippumattomassa teknologiassa kehitystiimin hoidettavana on ainoastaan yksi projekti, joka sisältää sovelluksen lähdekoodin. Jotta sovellus saadaan usealle alustalle,

vaatii se koodin vähäisiä muokkauksia ja parhaassa tapauksessa se ei vaadi lainkaan lisäkehitystä. (Klubnikin 2017.)

#### <span id="page-9-0"></span>2.2 JavaScript -ohjelmointikieli

JavaScript on tällä hetkellä maailmalla käytetyin ohjelmointikieli. Vuoden 2020 lopussa GitHub-versiohallintasivustolle ladatusta koodista noin 19% on kirjoitettu JavaScript-ohjelmointikielellä (Zapponi 2021). JavaScriptiä käytetään moneen eri tarkoitukseen, sillä voidaan muun muassa luoda dynaamista sisältöä verkkosivuihin, kehittää backend-järjestelmiä muun muassa NodeJS-ajoympäristön avulla sekä toteuttaa verkko- ja mobiilisovelluksia. Myös pelinkehitys verkkoselaimeen on mahdollista. (Kidder 2019.)

JavaScript on niin kutsuttu komentosarjakieli, jota käytetään pääasiassa verkkosivujen toiminnallisuuksien luontiin. Komentosarjakieli on yleistermi ohjelmointikielelle, jota tulkataan (engl. interpret) vasta ohjelman ajon aikana. Tämä poikkeaa käännetystä (engl. compiled) ohjelmointikielestä siten, että ohjelmaa ei käännetä konekielelle ennen kuin se ajetaan, vaan kirjoitettua koodia tulkitaan ja ajetaan sellaisenaan. (Young Coder 2020.)

JavaScriptissä entiteetit eli muun muassa muuttujat ja funktiot tyypitetään dynaamisesti. Tämä tarkoittaa sitä että, muuttujien ja funktioiden tyypit määritellään koodin ajon aikana. Staattisessa entiteettien tyypityksessä taas tyypit määritellään ohjelman käännöksen aikana (Boyle 2020). Esimerkiksi C-ohjelmointikielessä tyypit tulee määritellä ennen ohjelman ajoa. Kuvassa 2 on esitetty miten staattisen ja dynaamisen tyypityksen ero näkyy itse koodissa.

<span id="page-9-1"></span>Kuva 2. Staattinen ja dynaaminen tyypin määritys.

JavaScript-ohjelmointikieltä käyttävien kehittäjien yhteisö on laaja. Kehittäjät voivat luoda JavaScript-ohjelmointikielellä kirjoitettuja koodipaketteja kuten valmiita työkaluja sekä funktioita, ja näitä muiden kehittäjien luomia kokonaisuuksia voidaan hyödyntää eri projekteissa. Esimerkki JavaScript-paketista on viikoittain noin seitsemän miljoonaa latauskertaa saavuttava React, jonka avulla kehitetään käyttöliittymiä muun muassa

verkkosovelluksiin (NPM 2021). JavaScript-paketteja yleensä haetaan ja ladataan tällä hetkellä yli miljoona pakettia sisältävästä npm-kirjastosta. (Nassri 2020.)

#### <span id="page-10-0"></span>2.3 TypeScript -ohjelmointikieli

TypeScript on Microsoftin kehittämä avoimen lähdekoodin ohjelmointikieli. TypeScript ei kuitenkaan ole itsessään täysin erillinen ohjelmointikieli, sillä se perustuu JavaScriptiin tuoden siihen lisäominaisuuksia, kuten vaihtoehtoisen staattisen tyypityksen. (TypeScript 2021a.)

TypeScript-tiedostojen syntaksi ei poikkea JavaScriptin syntaksista käytännössä ollenkaan. TypeScript lisää ainoastaan muuttujien, funktioiden ja muiden entiteettien perään kaksoispisteen jälkeen tyypin, joka määrittää kyseisen entiteetin mallin (Kuva 3). TypeScriptin vahva tyypitys mahdollistaa koodivirheiden havainnoinnin ennen koodin ajoa. TypeScript-ohjelmat kääntyvät lopulta tavallisiksi JavaScript-ohjelmiksi TypeScriptkääntäjän tai Babel-nimisen JavaScript-kääntäjän avulla. Tämä tarkoittaa, että TypeScript-tiedostot voivat sisältää myös niin sanottua puhdasta JavaScriptiä, ja vaikka koodieditori ilmoittaisi esimerkiksi tyyppivirheistä, se ei estä ohjelman ajoa. TypeScriptillä kirjoitetut ohjelmat toimivat siis kaikkialla, missä JavaScript-ohjelmatkin, kuten verkkoselaimissa, Node- sekä sovellusympäristöissä, jotka tukevat JavaScriptiä. (TypeScript 2021b.)

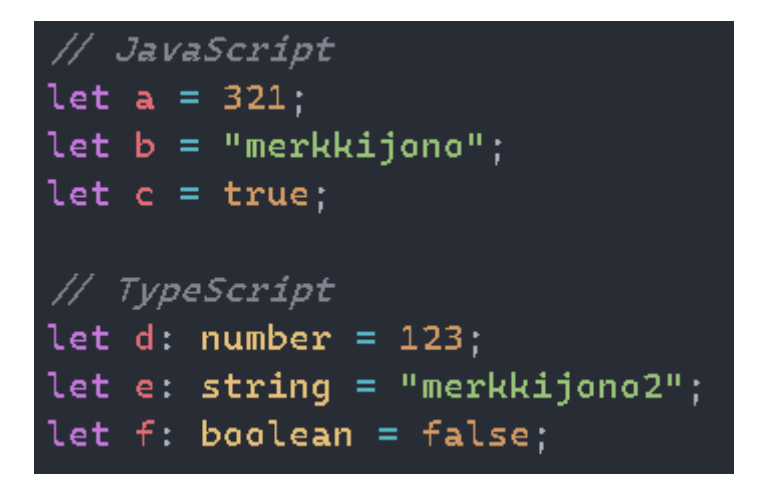

<span id="page-10-1"></span>Kuva 3. TypeScript-muuttujien staattinen tyypitys.

### <span id="page-11-0"></span>**3 IOT-ALUSTA JA IOT-TICKET**

IoT-alusta on käsitteenä laaja. Yleisesti IoT-alustana voidaan pitää sellaista järjestelmää tai palvelua, jonka avulla voidaan yhden ekosysteemin eli järjestelmäkokonaisuuden alla muun muassa analysoida sekä liittää dataa useista eri lähteistä sekä hallinnoida laitteita etänä. IoT-alustan avulla voidaan myös luoda laajalla toimialueella toimivia sovelluskokonaisuuksia. Tällaiset kokonaisuudet mahdollistavat muun muassa laitteiston tilan seurannan sekä etäohjauksen. (McClelland 2017.)

Yksi yleinen IoT-alustalla luotu käyttötarkoitus on verkkoselaimessa toimiva järjestelmä, jonka avulla käyttäjä voi seurata esimerkiksi omien työkoneiden tilaa eri työpisteillä. Järjestelmän kautta käyttäjä voi hallinnoida ja ohjata työkoneita etänä verkkoselaimen kautta ja nähdä esimerkiksi laitteen seuraavan huoltoajankohdan.

#### <span id="page-11-1"></span>3.1 IoT-TICKET-alusta

IoT-TICKET on Wapice Oy:n luoma IoT-alusta. IoT-TICKET mahdollistaa laajankin IoTsovelluksen luonnin tehokkaasti nopealla aikataululla helppokäyttöisen järjestelmän ansiosta. Muita kyseisen alustan ominaisuuksia ovat muun muassa raportointityökalut ja teidon analysointi, verkkoselainpohjalla toimiva nykyaikainen käyttöliittymä, Big dataa hyödyntävä ja tietoturvallinen ekosysteemi sekä kuvassa 4 esitetty IoT-laitteiden etäseuranta ja -hallinta. (Wapice Oy 2021a.)

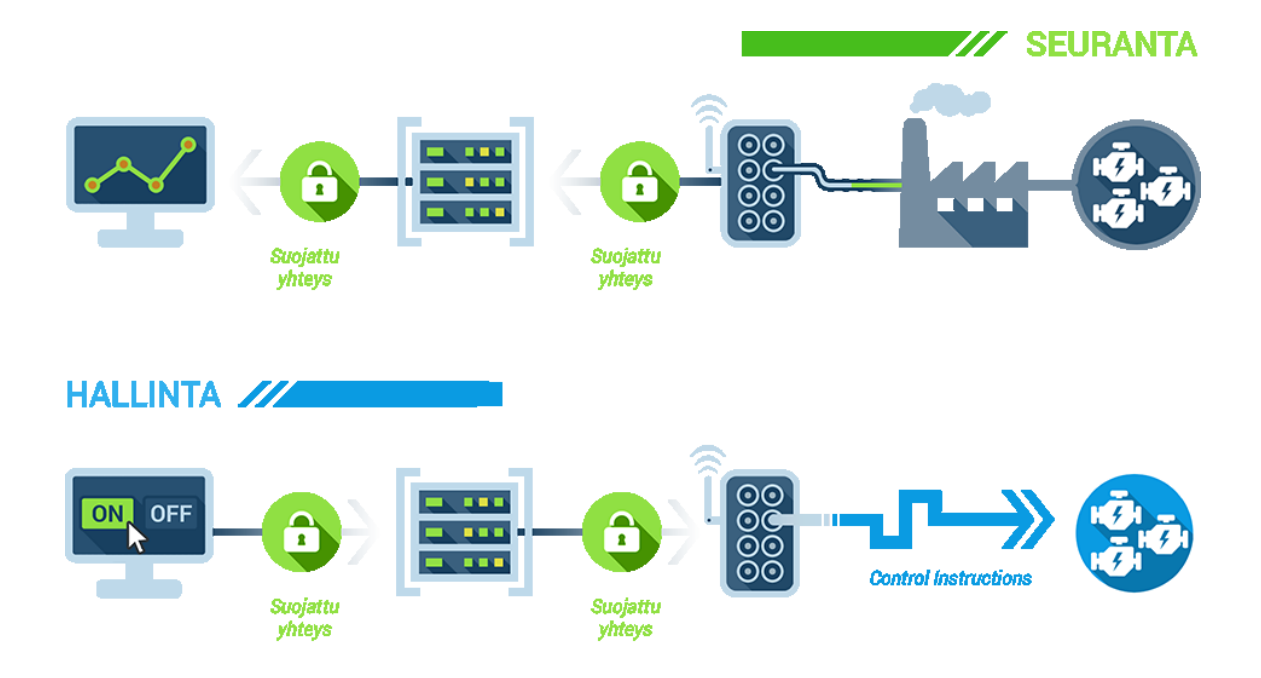

<span id="page-12-1"></span>Kuva 4. Yleiskuva IoT-Ticketin etähallinta ja -seurantamahdollisuuksista. (Wapice Oy 2021b.)

IoT-TICKET on integroitavissa lähes jokaiseen jo ennestään olemassa olevaan sensoridataa käyttävään järjestelmään yli 140 tiedonvälitysprotokollan avulla. Tiedonvälitys alustalle onnistuu myös REST-ohjelmointirajapinnan kautta, joten mikä tahansa kerätty tieto on siirrettävissä alustalle. (Wapice Oy 2021a.)

#### <span id="page-12-0"></span>3.2 Dashboard-näkymät ja datavirtaeditori

IoT-TICKET-alustaa hyödynnetään opinnäytetyössä kehitetyssä sovelluksessa. Sovellus hyödyntää alustan ominaisuutta, jonka avulla järjestelmää käyttävät saavat ilmoituksen aktiivisista virhetiloista alustalle lisättyjen datapisteiden sisältämän tiedon perusteella. Virhetilailmoitukset luodaan tarvitaessa muun muassa ennalta määritettyjen rajojen perusteella. IoT-TICKET-alustalle voidaan luoda dashboard-näkymiä, joissa esitetään datapisteiden sisältämää tietoa monien erilaisten ja havainnollistavien komponenttien kuten diagrammien ja mittarien avulla. Esimerkiksi kuvassa 5 esitetään kahdenlaisia mittareita, jotka esittävät jonkin datapisteen sisältämän arvon. Tätä esitettävää tietoa on myös mahdollista muokata ja analysoida niin kutsutun datavirtaeditorin avulla.

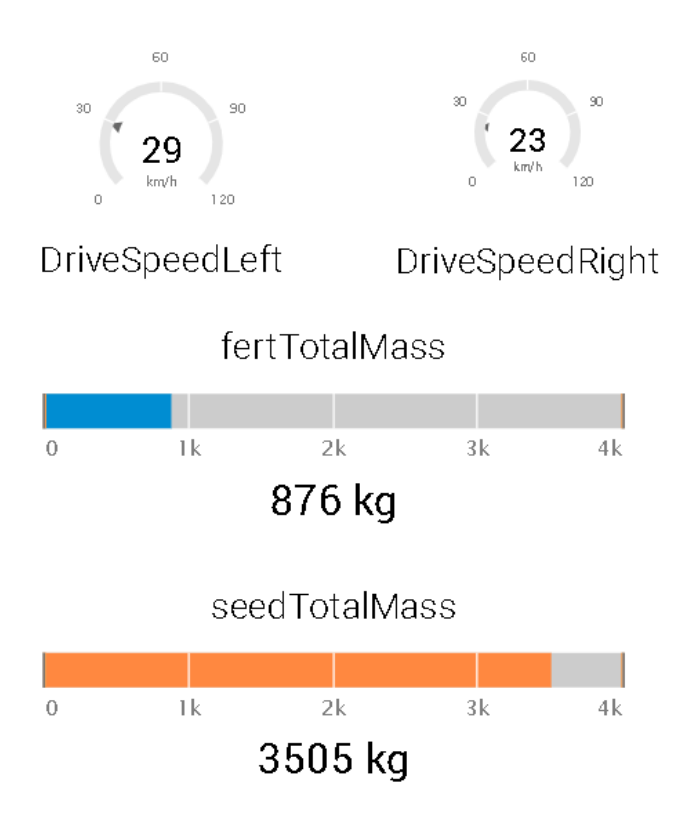

<span id="page-13-0"></span>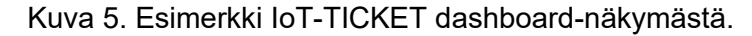

IoT-TICKET-alustan datapisteisiin lähetettävää tietoa voidaan parsia tarvittaessa datavirtaeditorin työkalujen kuten filtterin avulla pienempiin osiin. Kuvassa 6 on esitetty, miten *warningBits*-nimiseen datapisteeseen syötettävä tavumuotoinen tieto on parsittu IoT-TICKET-alustan datavirtaeditorin bittitarkistuslohkon avulla. Parsinta toimii siten, että datapisteen sisältämä tieto välitetään neljälle bittiarvoja tarkastelevalle lohkolle ja kuvassa näkyvä datavirran osa on määritetty siten, että mikäli bitillä on arvo 1, IoT-TICKET luo bitin arvoon liittyvän virhetilailmoituksen.

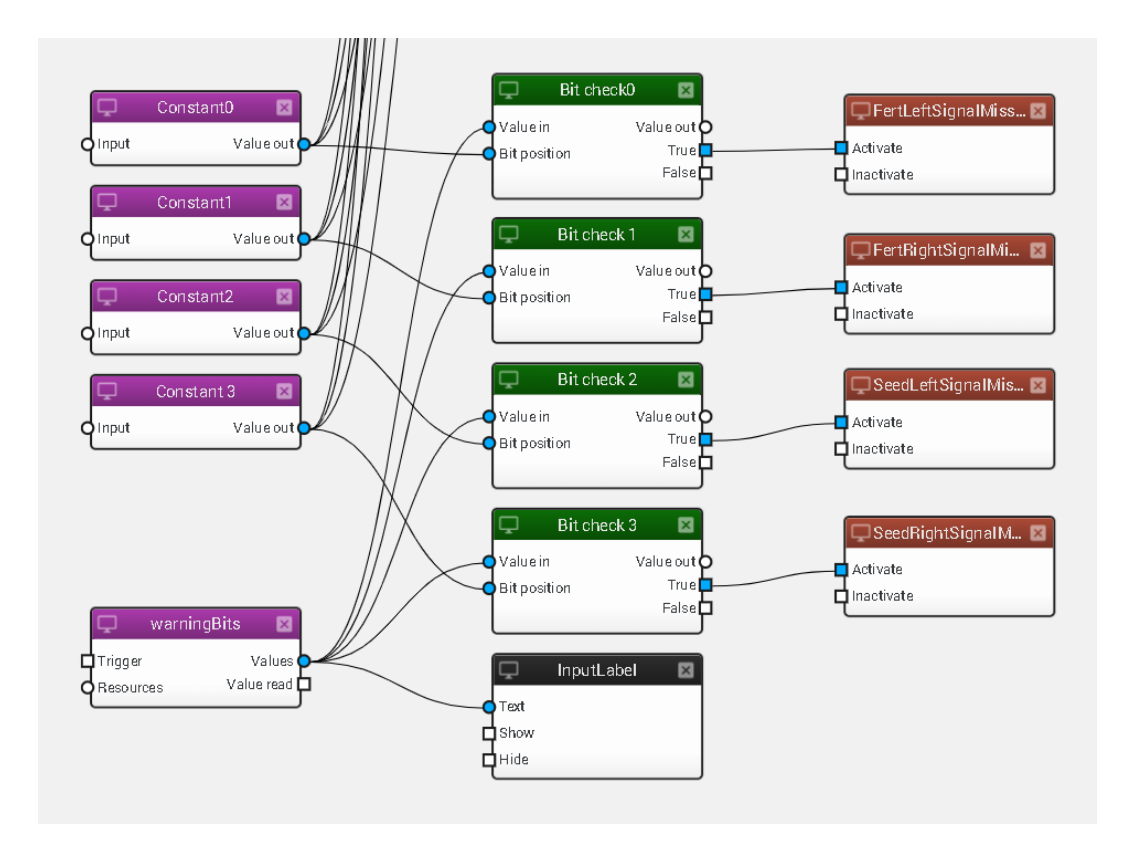

<span id="page-14-0"></span>Kuva 6. Tavumuotoisen datan parsinta.

### <span id="page-15-0"></span>**4 MOBIILISOVELLUKSEN TOTEUTUS**

Tässä luvussa käydään läpi opinnäytetyössä toteutettua React Native -mobiilisovellusta ja sen rakennetta. Työssä toteutettavan sovelluksen pääasiallinen käyttötarkoitus on välittää sovellukseen tuleva sensoridata IoT-TICKET-alustalle käyttäen REST-ohjelmointirajapintaa. Sovelluksen avulla käyttäjä voi myös seurata ja kuitata sensoridatan perusteella IoT-alustalla luotuja aktiivisia virhetilailmoituksia.

<span id="page-15-1"></span>4.1 Kehitetyn mobiilisovelluksen rakenne

React Native -sovellus ja sen perusrunko on helposti luotavissa npx-komennon avulla. Toteutetun sovelluksen perusrunko on luotu käyttämällä seuraavaa npx-komentoa komentorivillä:

*npx react-native init MyApp --template react-native-template-typescript*

Npx on komentorivillä käytettävä Node-asennuksen mukana tuleva työkalu, jonka avulla voidaan suorittaa projektin sisällä esimerkiksi npm-kirjastossa olevia koodipaketteja asentamatta niitä ensin omalle tietokoneelle (Marchán 2017). Edellä esitetyllä npx-komenolla ajetaan "react-native" nimistä npm-pakettia. Komennolle annetaan parametreiksi kehitettävän sovelluksen nimi, joka sijoitetaan "*MyApp*"-parametrin tilalle. Seuraava argumentti, "*--template react-native-template-typescript*", määrittää käytettävän mallinteen eli valmiin projektirakenteen. Projekti on ohjelmoitu TypeScript-ohjelmointikielellä, joten se on alustettu käyttäen React Nativen TypeScript-mallinnetta.

Käytetyn mallinteen luoma projektin rakenne on esitetty kuvassa 7. Projektin ydin ja kaikki käyttäjälle näytettävä sisältö on tässä vaiheessa *App.tsx*-tiedoston sisällä. Kuvassa 8 on taas esitetty projektin lopullinen rakenne, jossa toteutetun sovelluksen eri osat kuten sovelluksen tilanhallinta ja komponentit ovat jaettu selkeästi omiin hakemistoihinsa. Lopullinen rakenne eroaa mallinteen luomasta rakenteesta siten, että suurin osa sovelluksen lähdekoodista on oman lähdekansion alla.

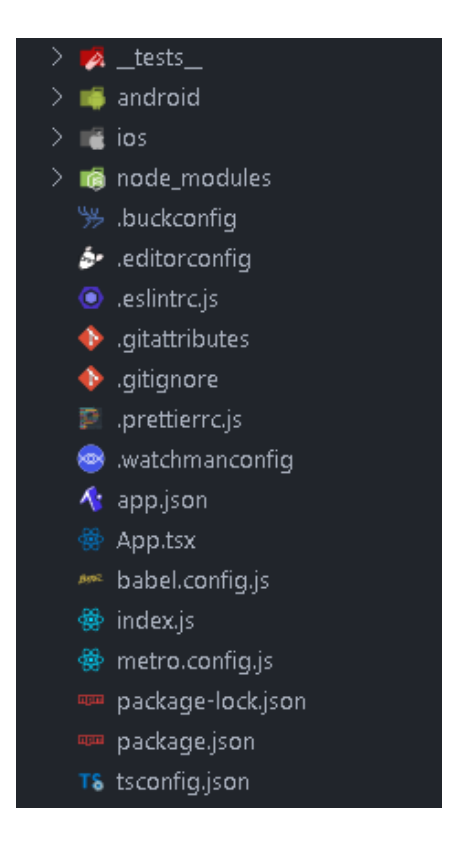

<span id="page-16-0"></span>Kuva 7. TypeScript-mallinteen mukainen rakenne.

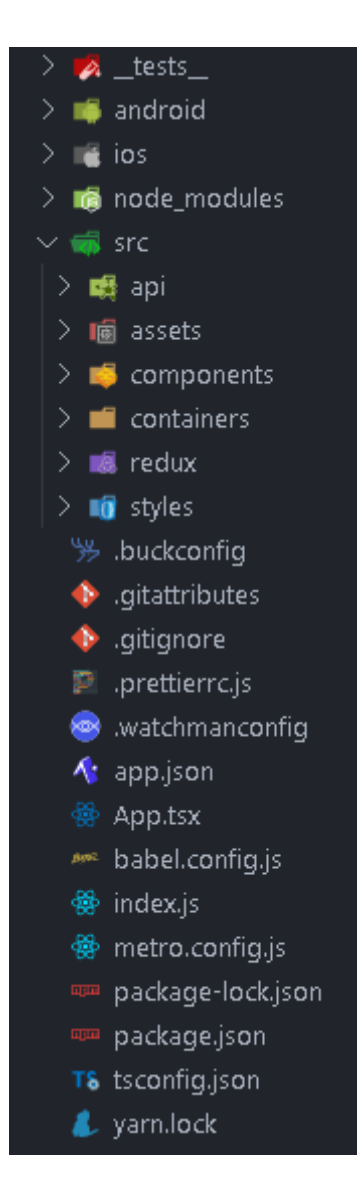

<span id="page-17-1"></span>Kuva 8. Projektin lopullinen rakenne.

#### **Sovelluksen rakenteen eri osat**

Suurin osa sovelluksen toiminnallisesta lähdekoodista on src-kansion sisällä. Sovelluksen alkupisteenä on *index.js*-tiedosto, jonka tarkoitus on rekisteröidä *App.tsx*-komponentti, minkä alla on käytännössä koko sovelluksen toteutus.

#### <span id="page-17-0"></span>4.1.1 API-kansio

Application Programming Interaface eli API-kansion *api.ts*-tiedosto pitää sisällään kaikki funktiot, joita sovellus käyttää REST-rajapintakutsujen lähettämiseen. Kuvassa 9 on esimerkki funktiosta, joka hakee kaikki kuittaamattomat virhetilailmoitukset IoT-TICKETalustalta.

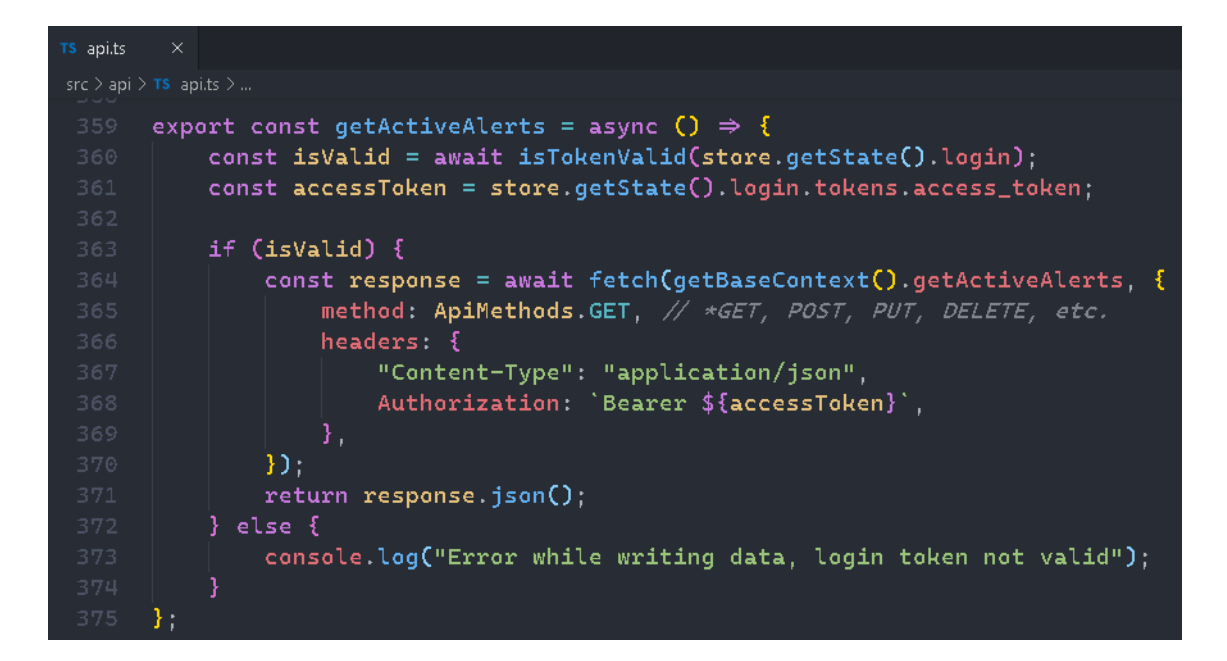

Kuva 9. Funktio aktiivisten virhetilailmoitusten hakemiseen.

<span id="page-18-0"></span>Kaikki rajapintaa hyödyntävät funktiot ovat käytännössä esimerkissä näytetyn funktion kaltaisia. Funktiot tarkistavat ensimmäiseksi, onko käyttäjä edelleen autentikoitunut sovellukseen *isTokenValid*-tarkistusfunktion avulla. Tämä funktio ottaa parametriksi sovelluksen tilasäilön eli niin sanotun sovelluksen sisäisen tiedon sisällä olevan autentikaatiota käsittelevän login-tilan. Tämä tila sisältää muun muassa autentikaatio- ja päivitystokenit (engl. authentication and refresh token) sekä ajankohdan, jolloin nämä tokenit vanhenevat. Tarkistusfunktio varmistaa, onko tilasäilössä oleva token vanhentunut ja tarvittaessa päivittää sen päivitystokenin avulla. Mikäli autentikaatiotoken on käyttökelpoinen, funktio tekee halutun REST-rajapintakutsun käyttäen fetch-rajapintaa. Fetch-rajapinta on työkalu resurssien hakemiseen verkon yli. Sovelluksen hyödyntämä rajapinta edellyttää toimiakseen autentikaatiotokenin liittämisen jokaisen rajapintakutsun otsikkotietoihin. Lopuksi funktio palauttaa rajapintakutsusta saadun vastauksen JSON-formaatissa.

#### <span id="page-19-0"></span>4.1.2 Assets-kansio

Assets-kansio on varattu muun muassa sovelluksessa yleisesti käytettävien kuvakkeiden ja kuvien säilytykseen. Esimerkiksi sovelluksen alareunan navigointipalkin kuvakkeet sijaitsevat täällä. Toteutetussa työssä kansio sisältää sovelluksessa käytettävän kielikäännöskirjaston kokoonpanomääritykset eli kirjastossa käytettävät asetukset, sekä funktiot, jotka palauttavat sovelluksessa käytettäviä vektorikuvakomponentteja eli vektoreista muodostettuja kuvakkeita. (Kuva 10).

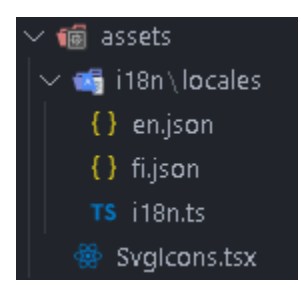

Kuva 10. Assets-kansio.

#### <span id="page-19-2"></span><span id="page-19-1"></span>4.1.3 Components-kansio

Components-kansio sisältää sovelluksen käyttöliittymässä yleisesti käytettäviä komponentteja (Kuva 11). Esimerkiksi useissa näkymissä oleva yläpalkki on toteutettu *Top-Bar.tsx*-komponentissa. Myös sovelluksessa käsiteltävää dataa hallinnoiva *DataHandling.tsx*-komponentti on tässä hakemistossa. Kansiossa on myös common-alikansio, johon on eritelty usein käytettävät komponentit, kuten kaikki yksinkertaiset painike- ja tekstinsyöttökenttäkomponentit.

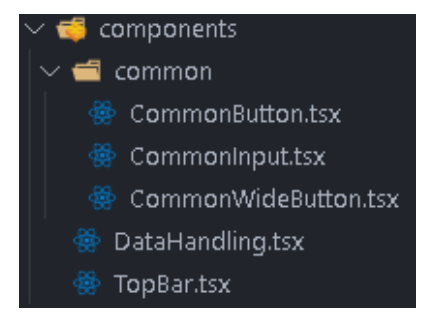

<span id="page-19-3"></span>Kuva 11. Components-kansio.

#### <span id="page-20-0"></span>4.1.4 Containers-kansio

Yleisesti React Nativella toteutetussa sovelluksessa kaikki käyttäjälle näytettävät näkymät eli ruudut on tyypillisesti sijoitettu containers-kansion alle (Kuva 12). Työn toteutuksessa *Routes.tsx*-tiedosto hallitsee sovelluksen navigointia ja täten määrittää, mikä näkymä mobiililaitteen ruudulla on esillä. Muut hakemiston tiedostot ovat näkymäkomponentteja, joissa on toteutettu kunkin näkymän käyttöliittymä ja toiminnallisuus.

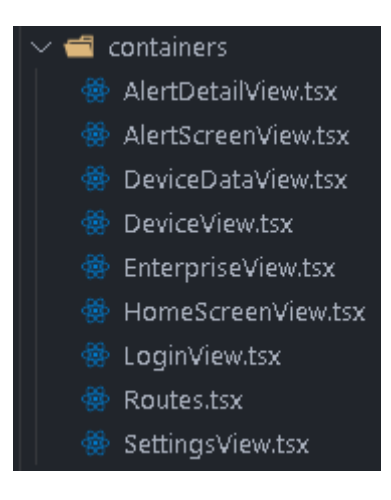

Kuva 12. Containers-kansio.

#### <span id="page-20-2"></span><span id="page-20-1"></span>4.2 Sovelluksen navigointi

Mobiilisovellukset harvoin muodostuvat vain yhdestä näkymästä tai ruudusta. Sovellukset tarvitsevat taustalla toimivan navigaattorin, jotta käyttäjä voi siirtyä sovelluksessa näkymästä toiseen. Tässä luvussa käydään tarkemmin läpi toteutetun sovelluksen navigaatiota.

Työssä kehitetyn sovelluksen navigointi on toteutettu React Navigation -kirjastolla. React Navigation mahdollistaa käyttäjälle täysin natiivilta näyttävän navigoinnin. Tämä tarkoittaa sitä, että ruudulta toiselle siirtyminen näyttää käyttäjälle siltä kuin sovelluksen navigointi olisi toteutettu täysin mobiililaitteen käyttöjärjestelmän oman navigoinnin kaltaiseksi. React Navigation -kirjaston täysin muokattavat navigointianimaatiot ovat nopeudeltaan 60 kuvaa sekunnissa ja animaatioita ajetaan mobiililaitteen natiivilla säikeellä. Nämä sulavat animaatiot mahdollistavat nykyaikaiselta näyttävän mobiilisovelluksen kehityksen ja ne tekevät sovelluksesta käyttäjäystävällisemmän. (React Native 2021c.)

React Navigation -kirjaston yleisimmät navigaattorit ovat stack- ja bottom tab -navigaattorit. Kehitetyssä sovelluksessa hyödynnetään molempia navigaattoreita. Stack-navigaattorissa näkymät ovat ikään kuin pinottu päällekkäin ja näkymien välillä liikutaan järjestyksessä eteen ja taakse. Bottom tab -navigaattorissa sovelluksen alareunaan tulee monista sovelluksista tuttu alapalkki, joka pitää sisällään painikkeet jokaista navigaattorin sisältämää näkymää kohti. Painikkeita painamalla käyttäjä siirtyy näkymästä toiseen. Stack-navigaattorissa näkymästä toiseen liikutaan esimerkiksi jonkin käyttöliittymään asetetun painikkeen avulla.

Kuvassa 13 on esitetty *AlertScreenView.tsx*-näkymäkomponentti, joka on osa stack-navigaattoria. Tässä komponentissa listataan kaikki IoT-TICKET-alustalta haetut aktiiviset virhetilailmoitukset. Kun käyttäjä painaa listassa olevaa virhetilailmoitusta, painallus kutsuu *handleAlertTouch* -funktiota. Funktio käyttää *useNavigation*-nimisen Hook-funktion palauttamaa *navigation*-muuttujaa. Tämän muuttujan *navigate*-metodilla navigoidaan navigaattorin järjestyksessä seuraavaan näkymään, *AlertDetailView.tsx*-näkymäkomponenttiin. Metodi ottaa esitetyssä koodissa argumenteiksi ruudun nimen, mihin käyttäjä halutaan siirtää ja vaihtoehtoisena parametrinä on syötetty painetun virhetilailmoituksen tunnus. Navigoinnin mukana asetetut parametrit ovat jokaisen komponentin sisällä olevan *route*-objektin *params*-objektissa (Kuva 14).

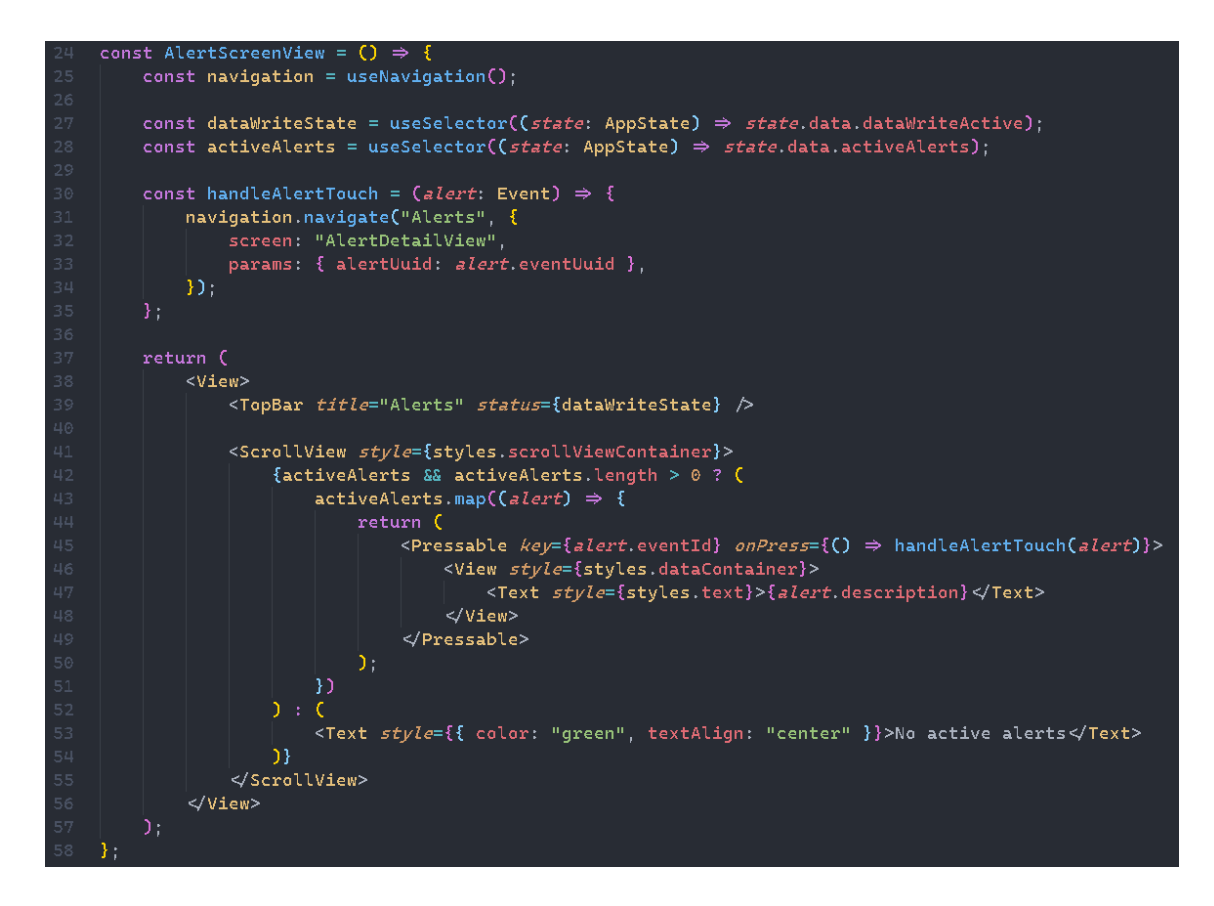

<span id="page-22-0"></span>Kuva 13. *AlertScreenView.tsx*-näkymäkomponentti.

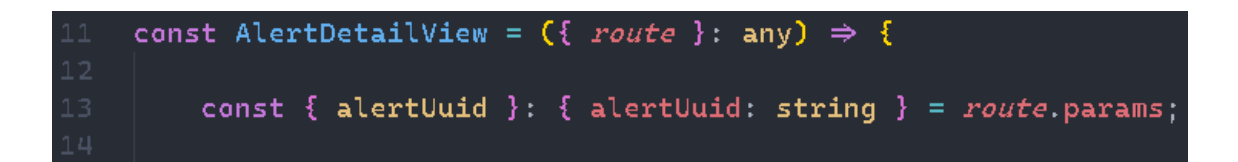

<span id="page-22-1"></span>Kuva 14. Navigoinnin parametrin arvon lukeminen.

Työn sovelluksen navigaation hierarkia on havainnollistettu kuvassa 15. Sovelluksen navigaatio on jaettu kahteen osaan. Osat erotellaan toisistaan käyttäjän kirjautumistilan perusteella. Navigaatio lukee *isLoggedIn*-muuttujan arvoa, joka kertoo onko käyttäjä kirjautuneena sisään. Mikäli tämän muuttujan arvo on negatiivinen, käyttäjä ei ole kirjautuneena sisään ja tällöin hänelle näytetään *LoginView.tsx*-näkymäkomponentti. Kun käyttäjä kirjautuu onnistuneesti sisään, muuttujan arvo vaihtuu positiiviseksi ja React Navigation osaa automaattisesti siirtää käyttäjän sovelluksessa päänavigaattoriin, jonka alla on suurin osa sovelluksen eri näkymistä.

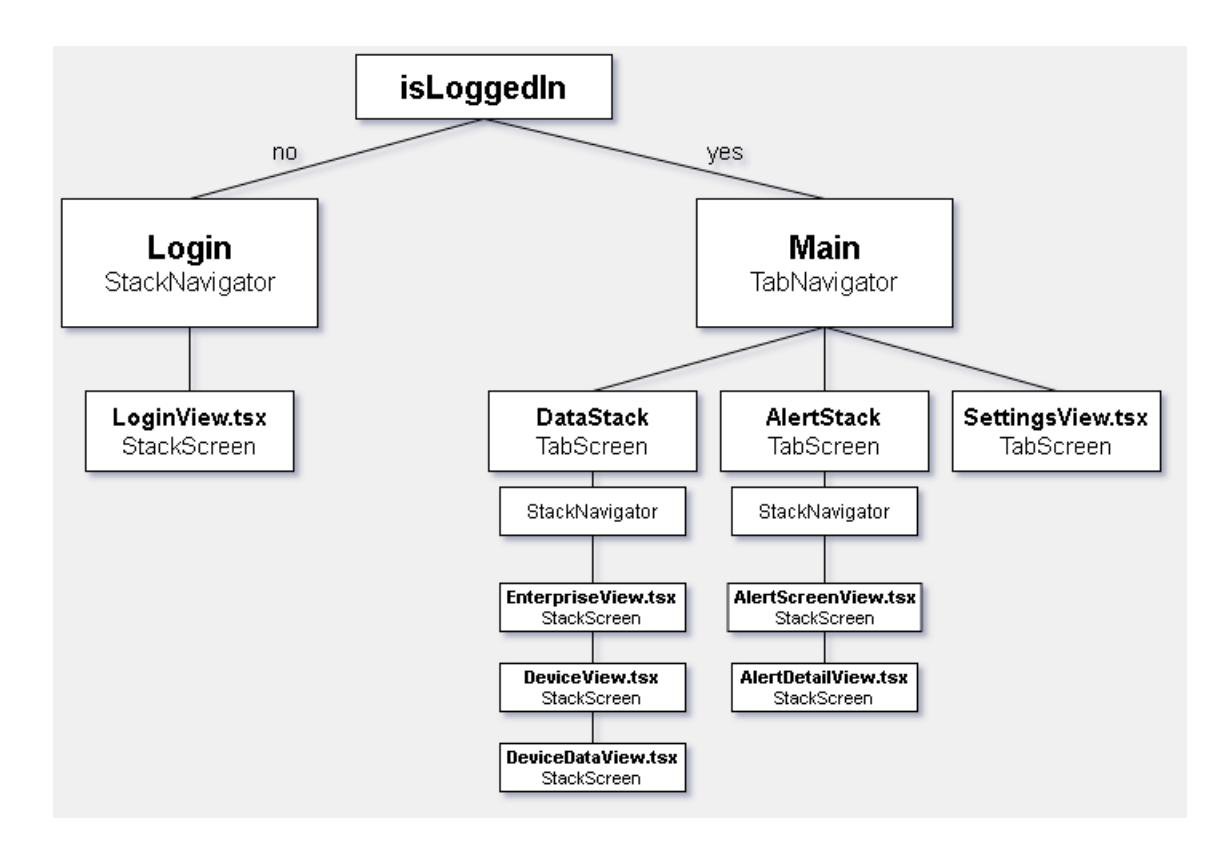

<span id="page-23-2"></span>Kuva 15. Sovelluksen navigaation hierarkia.

#### <span id="page-23-0"></span>4.3 Käyttöliittymä

Tässä luvussa käydään läpi sovelluksen käyttöliittymää ja sen eri osia. Käyttöliittymä on sisäänkirjautumisnäkymän jälkeen jaettu kolmeen pääosaan, datan visualisointiin, virhetilailmoitusten listaukseen ja kuittaukseen sekä asetusnäkymään. Sovelluksen ulkoasu on toteutettu näyttämään mahdollisimman modernilta ja yhdenmukaiselta toimeksiantajan muiden sovelluksien kanssa.

#### <span id="page-23-1"></span>4.3.1 Sisäänkirjautuminen

Kuvassa 16 on kuvakaappaus sovelluksen sisäänkirjautumisnäkymästä. Näkymässä käyttäjä syöttää tekstinsyöttökenttiin oman käyttäjätunnuksen ja salasanan IoT-TICKETalustalle. Kun käyttäjä on syöttänyt molemmat tiedot, Log In -painike muuttuu aktiiviseksi ja käyttäjä voi tätä painamalla kirjautua sisään sovellukseen.

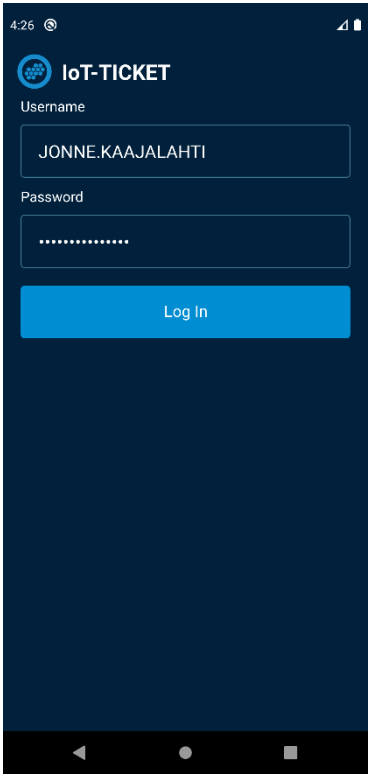

<span id="page-24-1"></span>Kuva 16. Sisäänkirjautumisnäkymä.

<span id="page-24-0"></span>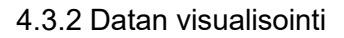

Sisäänkirjautumisen jälkeen käyttäjälle aukeaa listaus kaikista IoT-TICKET-alustalla olevista asiakkaista, joihin hänellä on pääsyoikeus. Tämän listan painikkeiden avulla pääsee tarkastelemaan kyseiseen asiakkaaseen liitettyjä laitteita. (Kuva 17).

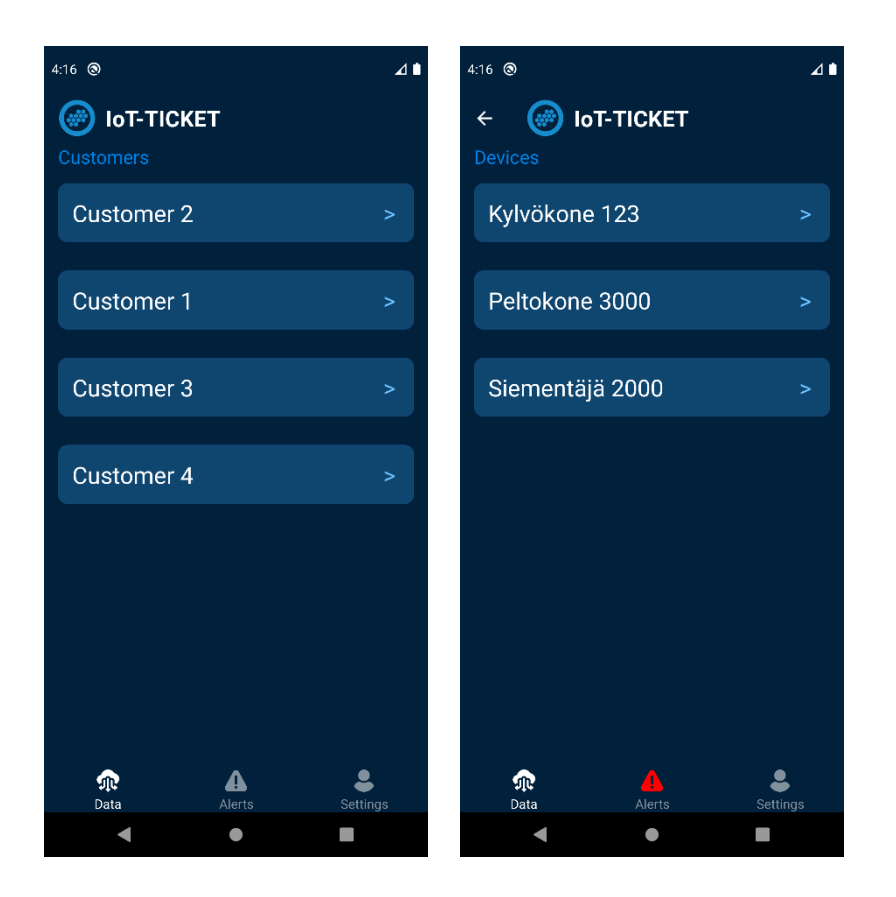

Kuva 17. Näkymät asiakas- ja laitelohkojen listaukselle.

<span id="page-25-0"></span>Laitelistauksessa laitteen painiketta painamalla käyttäjälle avautuu kuvassa 18 esitetty päänäkymän viimeinen ruutu. Tässä ruudussa esitetään valitun laitteen datapisteiden sisältämää dataa kuten esimerkiksi laitteen ajonopeutta. Data esitetään Details-otsikon alla olevan ruudukon sisältämissä laatikoissa. Laatikoissa näytetään datapisteen otsikko yksikköineen sekä sen alla itse datapisteen sisältämä arvo. Jotta kaikki mahdolliset datapisteet ja niiden sisältämät tiedot voidaan näyttää, ruudukosta on tehty vieritettävä. Ruudukon päällä sormea raahaamalla käyttäjä näkee muidenkin datapisteiden sisällön.

Ruudukon alapuolella on otsikko, mikä kertoo, kuinka monta aktiivista virhetilailmoitusta sovellus on saanut IoT-TICKET-alustalta. Otsikon alla olevaa painiketta tai ruudun alareunassa olevan navigointipalkin keskimmäistä Alerts-painiketta painamalla, käyttäjä pääsee hallinnoimaan virhetilailmoituksia.

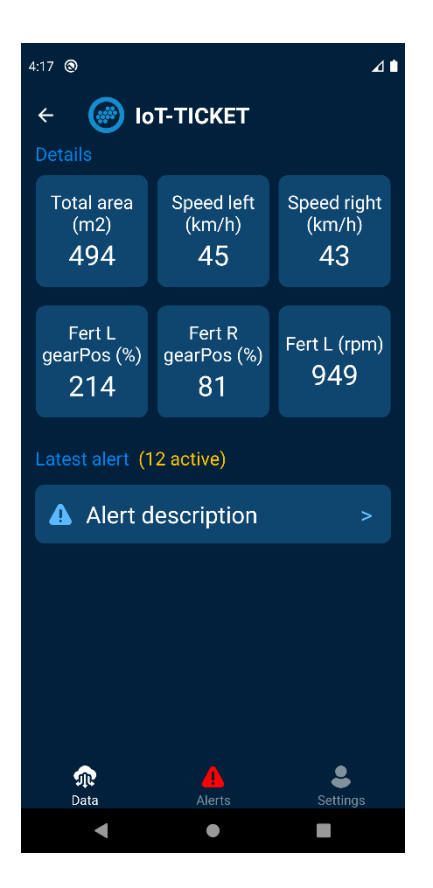

Kuva 18. Näkymä datan visualisoinnille.

#### <span id="page-26-1"></span><span id="page-26-0"></span>4.3.3 Virhetilailmoitukset

Sovellus hakee toistuvasti IoT-TICKET-alustalta listaa aktiivisista virhetilatilmoituksista jotka voidaan jakaa hälytyksiin sekä varoituksiin. Sovelluksen taustalla toimivan virhetilojen tarkistuksen ansiosta käyttäjä on aina tietoinen esimerkiksi senhetkisestä laitteiden toimivuudesta. Myös sovelluksen alareunassa olevan navigointipalkin keskimmäinen painike muuttaa värin valkoisesta punaiseksi aina, kun sovellus saa kuittaamattomia, aktiivisia virhetilailmoituksia.

Virhetilalistauksessa hälytykset ovat esitetty punaisella kuvakkeella, kun taas varoitusten kuvakkeet ovat oransseja. Tässä listauksessa jokaisesta virhetilasta kerrotaan kellonaika ja päivämäärä, jolloin virhetila on syntynyt sekä virhetilan kuvaus. Virhetilaa painamalla käyttäjälle avautuu virhetilan lisätiedot sekä kuittauspainike, joka vaatii toimiakseen tekstinsyöttökenttään kirjoitettavan kommentin.

Kuvassa 19 on esitetty nämä kaksi sovelluksen näkymää, joissa toisessa listataan kaikki aktiiviset virhetilat ja toisessa näkymässä käyttäjä näkee virhetilan kuvauksen

kokonaisuudessaan sekä muita lisätietoja. Tässä jälkimmäisessä näkymässä käyttäjä voi halutessaan myös kuitata virhetilailmoituksen kommentin kanssa. Kuvassa on havainnollistettu myös alareunassa punaisena näkyvä Alerts-painike.

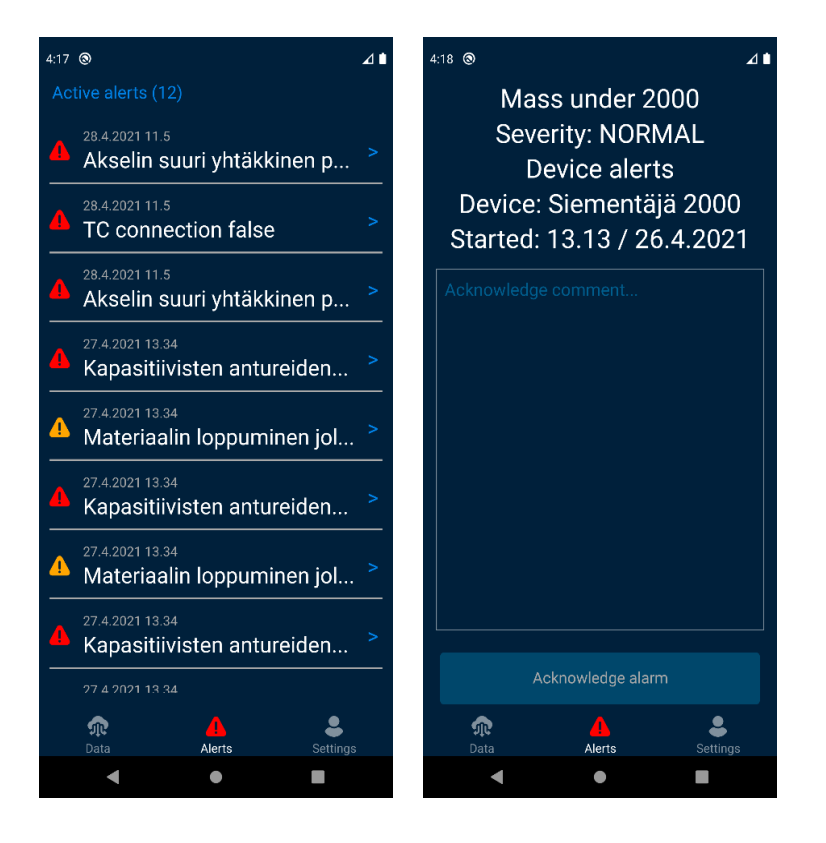

<span id="page-27-1"></span>Kuva 19. Näkymät virhetilojen listaukselle, yksityiskohdille ja kuittaamiselle.

#### <span id="page-27-0"></span>4.3.4 Asetukset

Kuvassa 20 on esitetty näkymä sovelluksen asetuksille. Sovelluksen asetusnäkymään on sijoitettu käyttäjän IoT-TICKET-tunnukseen liitetty sähköpostiosoite sekä painike, jonka avulla käyttäjä voi kirjautua sovelluksesta ulos. Jatkossa näkymään tullaan lisäämään myös sovelluksen sisällä mukautettavia asetuksia.

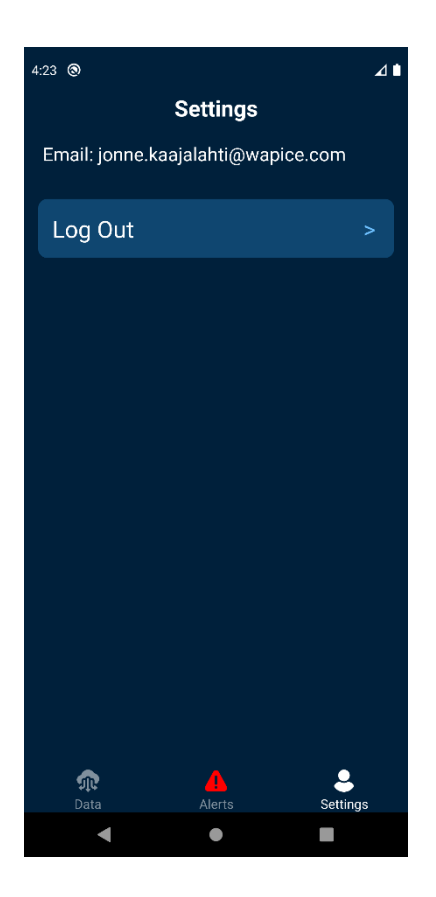

Kuva 20. Sovelluksen asetusnäkymä.

<span id="page-28-2"></span><span id="page-28-0"></span>4.4 Sovelluksen tilanhallinta

React Native -sovellus on mahdollista toteuttaa käyttämällä pelkästään yksittäisten komponenttien sisäistä tilaa (engl. state). Mutta, mikäli sovellus on tarkoitus laajentaa suuremmaksi kokonaisuudeksi, joka pitää sisällään useita eri toiminnallisuuksia ja datan pitäisi liikkua komponentista toiseen sulavasti, ainoastaan komponenttien sisäistä tilaa käyttämällä tiedossa on todennäköisesti vaikeuksia verrattuna siihen, jos toteutuksessa käytettäisiin koko sovelluksen kattavaa tilanhallintaa. Tähän yhtenä ratkaisuna on tässä projektissa käytetty Redux-kirjasto, joka mahdollistaa koko sovelluksen käytössä olevan yhtenäisen tilanhallinnan.

#### <span id="page-28-1"></span>4.4.1 Redux-tilanhallintatyökalu

Redux on työkalu, jonka avulla voidaan luoda JavaScript-sovelluksille ennustettavissa oleva tilanhallintasäilö eli paikka, jossa voidaan säilyttää koko sovelluksen käytössä olevaa tietoa. Redux mahdollistaa täten sovellukselle tilanhallinnan, jonka sisältämä data on käytettävissä jokaisessa sovelluksen komponentissa (ElHousieny 2021). Redux toimii siten, että yksittäisten komponenttien sisäisten tilojen ohella sovelluksen käytettävissä on yhteinen tilasäilö (engl. store). Kuvassa 21 esitetään, miten tilasäilö on jaetaan koko sovelluksen käyttöön sisällyttämällä sovelluksen muut komponentit Reduxin *Provider*komponentin alle.

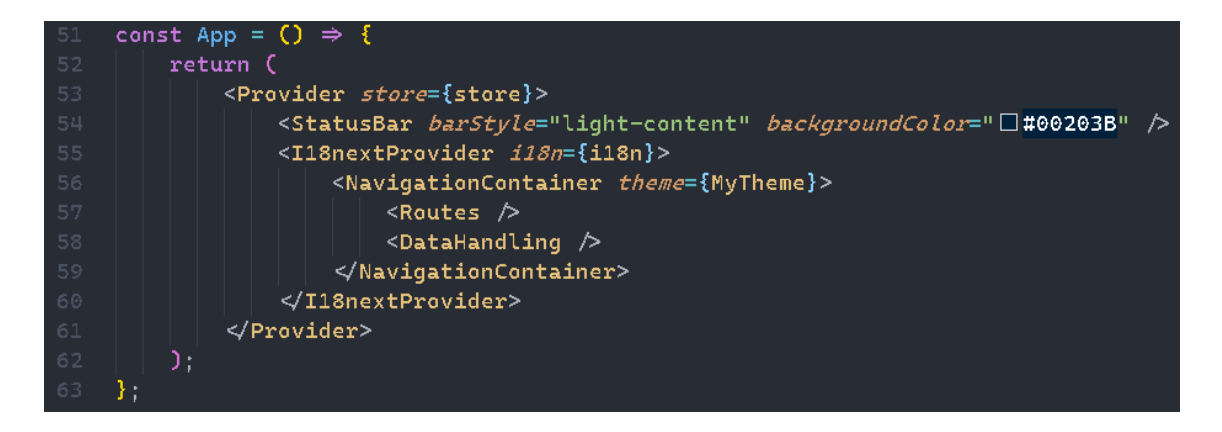

Kuva 21. Provider-komponentti App-komponentin sisällä.

<span id="page-29-1"></span><span id="page-29-0"></span>4.4.2 Action ja action creator -funktio

Sovelluksen jokainen komponentti pääsee käsiksi tilasäilön sisältämään dataan ja pystyy muokkaamaan sitä lähettämällä (engl. dispatch) toiminnon (engl. action) komponentin sisältä. Toiminnot lähetetään pääasiassa käyttämällä *action creator* -funktioita, jotka palauttavat toiminto-objektin. Redux välittää luodut toiminto-objektit edelleen *reducer*-funktiolle ja ne pitävät sisällään toiminnon tyypin (engl. type) sekä kuorman (engl. payload). Kuvasta 22 voidaan huomata *loginRequest*-funktion palauttama toiminto-objekti ja sen sisältämä tyyppi sekä kuorma.

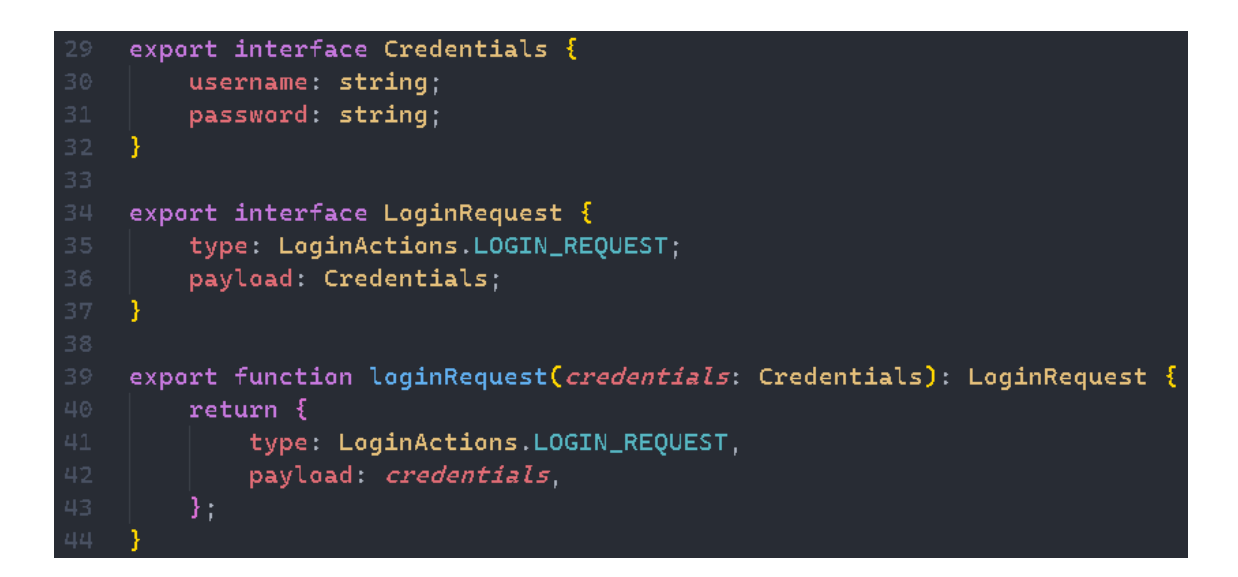

<span id="page-30-1"></span>Kuva 22. Esimerkki *action creator* -funktiosta ja sen tyypityksestä.

Projektissa käytetyt *action creator* -funktiot on tyypitetty käyttäen *interface*-entiteettiä (Kuva 22). Toiminto-objektin tyyppi määrittelee, mitä osaa tilasäilön datassa halutaan muokata ja kuorma pitää sisällään tämän uuden tilasäilöön siirrettävän datan.

#### <span id="page-30-0"></span>4.4.3 Reducer-funktio

Sovelluksen tilasäilöä voidaan jakaa eri lohkoihin useiden *reducer*-funktioiden avulla. Tilasäilön jakaminen on hyödyllistä, mikäli sovellus on laaja ja käsiteltävä data jakautuu selkeästi eri osa-alueisiin. Toteutetussa projektissa tilasäilö on jaettu pääasiassa datanhallintaa ja käyttäjän autentikaatiota käsitteleviin lohkoihin. Kuvassa 23 esitetään, miten eri lohkojen *reducer*-funktiot liitetään lopulta yhteen yhdeksi *reducer*-funktioksi (engl. root reducer) Reduxin *combineReducers*-metodilla.

```
TS rootReducer.ts X
src > redux > setup > TS rootReducer.ts > ...
      import { createStore, combineReducers } from "redux";
    import { LoginActions } from "../actions/loginActions";
  4 import { dataReducer } from "../reducers/dataReducer";
     import { loginReducer, LoginState } from "../reducers/loginReducer";
  7 // add reducers inside combineReducers
  8 const appReducer = combineReducers(\{login: loginReducer,
         data: dataReducer,
      32<sub>1</sub>13 const rootReducer = (state: any, action: any) \Rightarrow {
         if (action.type == LoginActions.LOGOUT_REQUEST) {
              state = undefined;return appReducer(state, action);
  19 - \frac{1}{2};
  21 export default rootReducer;
      export type AppState = ReturnType<typeof rootReducer>;
```
<span id="page-31-1"></span>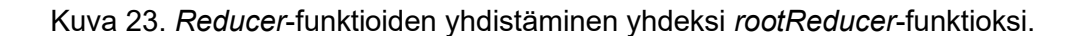

<span id="page-31-0"></span>4.4.4 Tilasäilön datan hallinnoiminen komponentin sisällä

Toteutetussa sovelluksessa käytettävät komponentit ovat funktionaalisia komponentteja. Funktionaaliset komponentit mahdollistavat React- ja React Native -toteutuksissa Hookfunktioiden käytön. Nämä helpottavat esimerkiksi sovelluksen tilanhallintaa. Usein yksinkertaisten komponenttien kohdalla käy niin, että komponentin sisäinen logiikka muuttuu paljon monimutkaisemmaksi ja lopulta komponentti on vaikeasti ymmärrettävä. Tällöin Hook-funktiot tekevät komponentin rakenteesta mahdollisesti selkeämmän. (React 2021a.)

Tässä työssä sovelluksen tilanhallinta on toteutettu täysin Hook-funktioita hyödyntäen. Esimerkiksi kuvassa 24 esitetyn *LoginView.tsx*-näkymäkomponentin sisällä on tekstinsyöttökenttäkomponentit, joihin käyttäjä voi syöttää oman käyttäjätunnuksen ja salasanan. Näiden tekstinsyöttökenttien sisältämä data pitää säilöä näkymäkomponentin sisäiseen tilaan. Tämä on toteutettu käyttämällä *useState* nimistä Hook-funktiota. Kun käyttäjä esimerkiksi syöttää omaa käyttäjänimeään, *useState*-funktio muuttaa *username*-muuttujan dataa *setUsername*-metodilla.

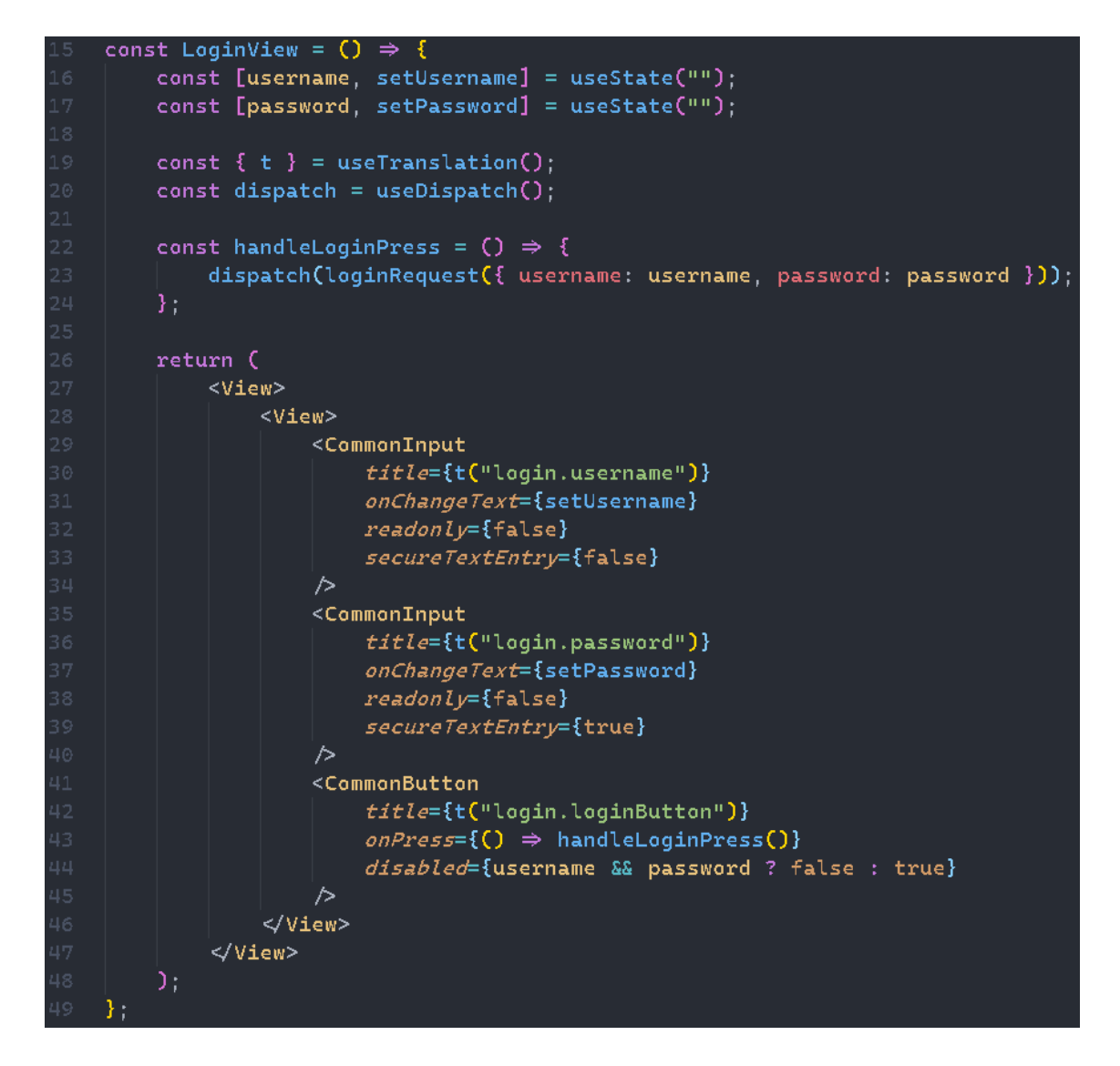

Kuva 24. *LoginView.tsx*-komponentti.

<span id="page-32-0"></span>Esitetyssä näkymäkomponentissa on käytetty myös Reduxin *useDispatch*-nimistä Hookfunktiota. Funktiolla voidaan lähettää *action creator* -funktioita Reduxin *reducer*-funktioille minkä tahansa komponentin sisältä. Tässä näkymäkomponentissa *useDispatch*-funktiolla lähetetään *loginRequest*-niminen *action creator* -funktio, jonka parametreina ovat käyttäjän syöttämä käyttäjätunnus sekä salasana.

#### <span id="page-33-0"></span>4.5 Datan käsittely sovelluksen ja IoT-alustan välillä

Tässä luvussa käydään läpi hieman tarkemmin sovelluksen ja IoT-alustan välistä kommunikaatiota. Sovelluksen käyttämän datan hallinnointi tapahtuu pääasiassa yhden komponentin sisältä. Projektissa sovelluksen niin sanotussa ytimessä on kaksi komponenttia, *Routes.tsx-* ja *DataHandling.tsx*-komponentit. *DataHandling.tsx*-komponentti nimensä mukaisesti hallitsee sekä käsittelee dataa. Komponentti huolehtii esimerkiksi uuden datan lähettämisestä IoT-TICKET-alustalle ja hakee alustalta datapisteiden sisältämää dataa sekä uusia virhetilailmoituksia.

#### <span id="page-33-1"></span>4.5.1 Virhetilailmoitusten hakeminen IoT-alustalta

Virhetilailmoitusten hakeminen sovelluksen omaan tilasäilöön tapahtuu siten, että mikäli käyttäjä on kirjautuneena sisään, *setInterval*-funktion avulla ajetaan *getActiveAlerts*-funktiota viiden sekunnin välein. Funktio on peräisin sovelluksen api-hakemistosta, ja se palauttaa kaikki IoT-TICKET-alustalta saadut aktiiviset virhetilailmoitukset. Ilmoitukset ovat taulukossa objektimuodossa ja nämä objektit on tyypitetty käyttäen *Event interface*-entiteettiä (Kuva 25).

| 96  | export interface Event { |
|-----|--------------------------|
| 97  | ackMode: string;         |
| 98  | description: string;     |
| 99  | eventId: number:         |
| 100 | eventState: string;      |
| 101 | eventUuid: string;       |
| 102 | group: string;           |
| 103 | metadata: any;           |
| 104 | resourceId: string;      |
| 105 | severity: string;        |
| 106 | source: string;          |
| 107 | startTime: number;       |
| 108 | type: string;            |
| 109 |                          |

<span id="page-33-2"></span>Kuva 25. *Event interface* -entiteetti.

Kuvassa 26 esitetään *DataHandling.tsx*-komponentin sisällä tapahtuva virhetilailmoitusten hakeminen kokonaisuudessaan ja se, miten virhetilaobjekteja sisältävä taulukko lähetetään heti rajapintafunktiokutsun jälkeen sovelluksen tilasäilöön.

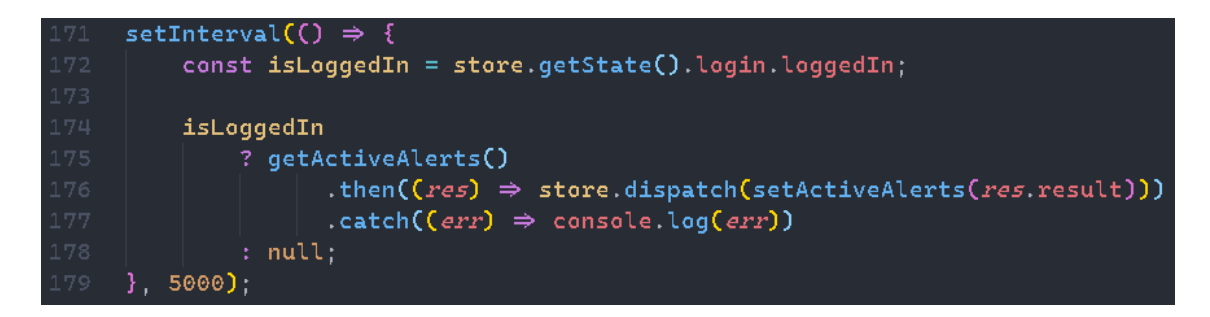

<span id="page-34-1"></span>Kuva 26. Funktio hälytysten hakemiseen viiden sekunnin välein.

<span id="page-34-0"></span>4.5.2 Sovellukseen kerätyn datan lähettäminen IoT-alustalle

Opinnäytetyössä tehdyn projektin testilaitteiston viallisuuden vuoksi, sovelluksen avulla lähetettävä data on simuloitu satunnaisia lukuja palauttavien funktioiden avulla dataa käsittelevän *DataHandling.tsx*-komponentin sisällä. Testidataa simuloivat funktiot on esitetty kuvassa 27.

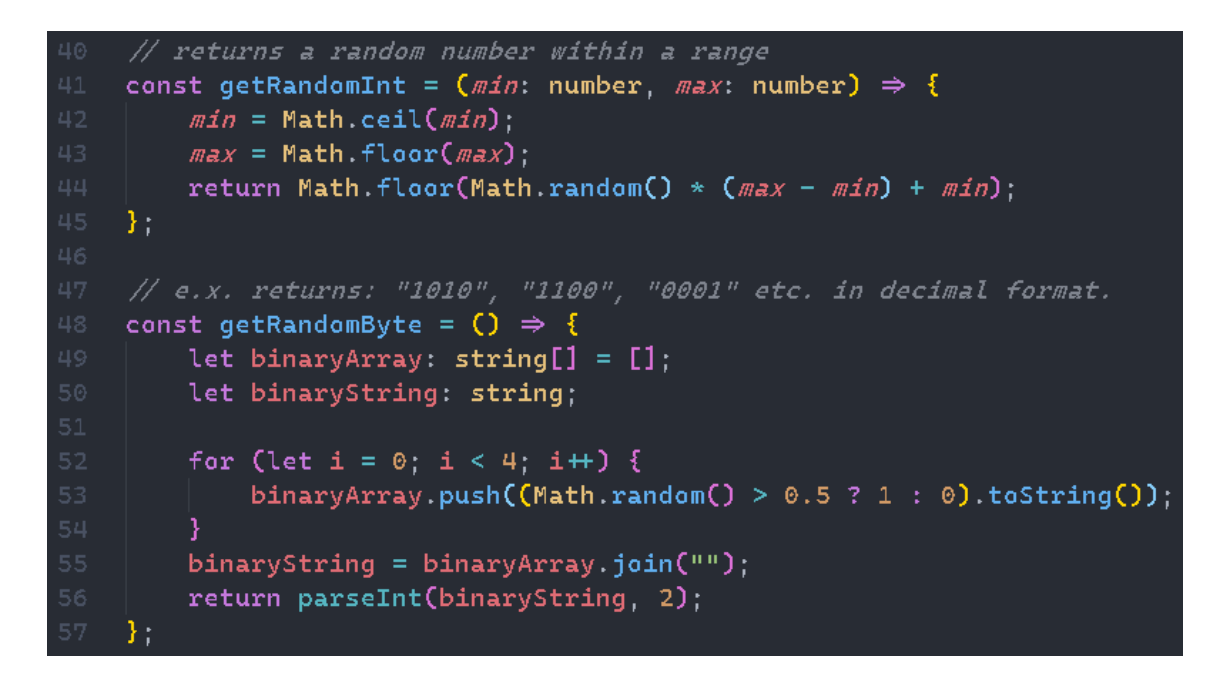

<span id="page-34-2"></span>Kuva 27. Satunnaisia testidata-arvoja luovat funktiot.

Sovelluksen luoma testidata uusiutuu kymmenen sekunnin välein ja uusittu data siirretään aina sovelluksen tilasäilöön *setTestData*-funktion avulla. *DataHandling.tsx*-komponentissa luotu testidata lähetetään välittömästi sen uusiuduttua IoT-TICKET-alustalle. Tämä on toteutettu *useEffect* nimisellä Hook-funktiolla. Kuvassa 28 esitetään, miten *useEffect*-funktion sisällä olevaa nimetöntä funktiota ajetaan aina, kun *testDataInRedux*muuttujan arvo muuttuu. Funktio siis ottaa argumenteiksi ajettavan nimettömän funktion sekä taulukon. Ajettavaa funktiota ajetaan aina, kun jokin toisena argumenttina olevan taulukon muuttujista muuttaa arvoaan. Mikäli argumentiksi asetetaan tyhjä taulu, ajettava funktio ajetaan vain kerran komponentin hahmontamisen eli ruudulle piirtymisen yhteydessä. (React 2021b.)

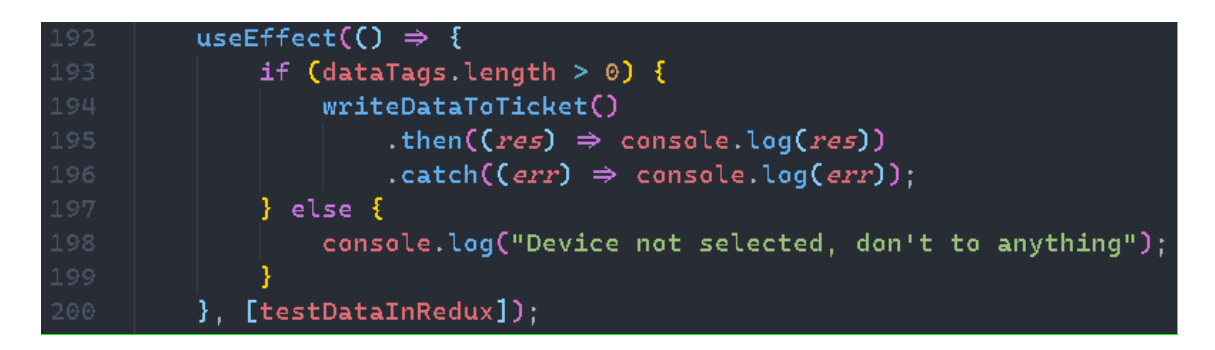

Kuva 28. *UseEffect*-funktio datan automaattiseen lähettämiseen.

#### <span id="page-35-1"></span><span id="page-35-0"></span>4.5.3 Datan hakeminen IoT-alustalta

Sovellus päivittää datan visualisointinäkymässä esitettävien datapisteiden tietoa IoTalustalta vain, kun kyseinen *DeviceDataView.tsx*-näkymäkomponentti on esillä käyttäjälle. Mikäli datapisteiden tietoa päivitettäisiin taustalla jatkuvasti, se kuormittaisi sovellusta ja aiheuttaisi mahdollisia suorituskykyongelmia. Datapisteiden sisältämää tietoa ei myöskään hyödynnetä missään muualla sovelluksen sisällä, joten valittu ratkaisu on tässäkin mielessä optimaalinen. Kuvassa 29 esitetään, miten datapisteiden sisältämää tietoa päivitetään sovelluksen ollessa *DeviceDataView.tsx*-näkymäkomponentissa.

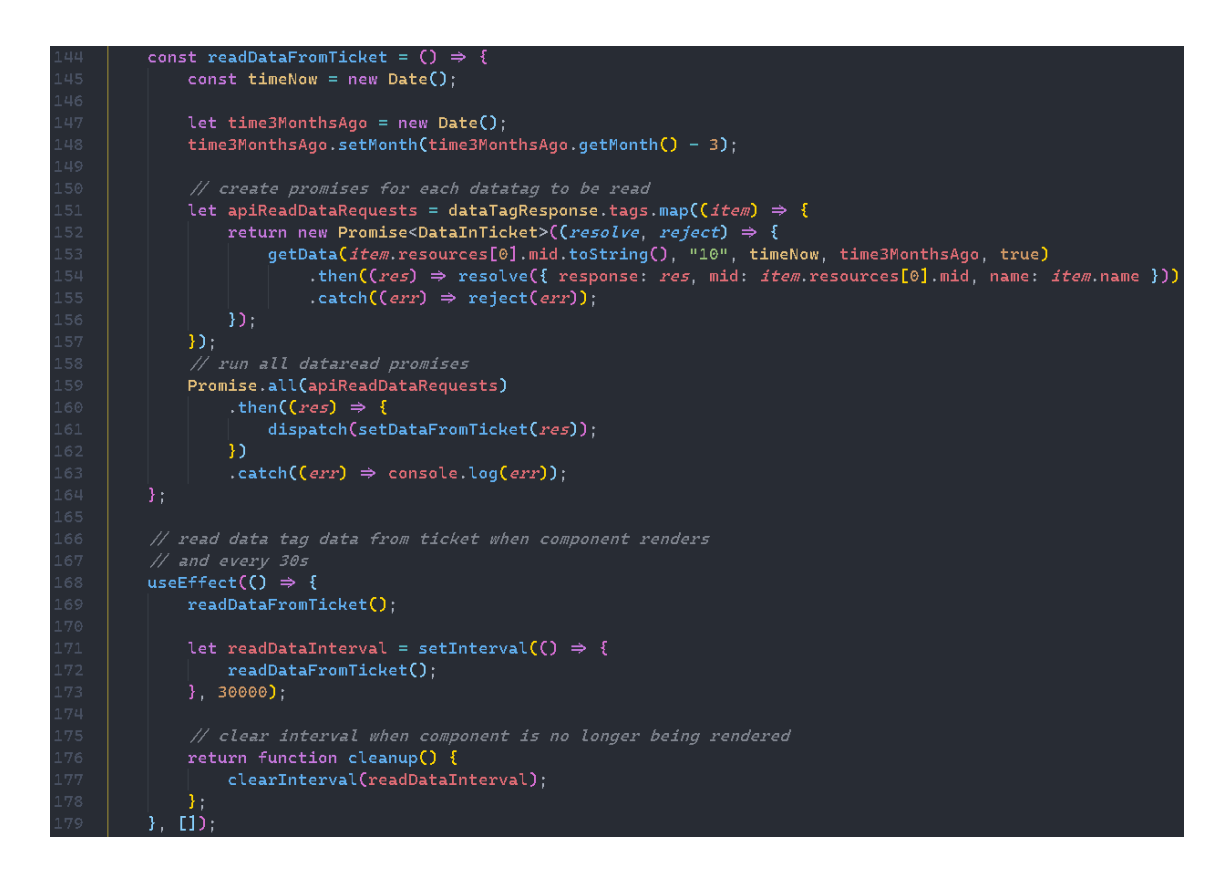

<span id="page-36-0"></span>Kuva 29. Datapisteiden tiedon lukeminen IoT-TICKET-alustalta.

Kuvassa esitetty *readDataFromTicket*-funktio luo jokaista IoT-alustalla alustettua datapistettä kohden alifunktion, joka lukee kyseisen datapisteen sisältämän arvon. Pääfunktio ajaa lopuksi jokaisen arvoa lukevan alifunktion ja asettaa saadut arvot sovelluksen tilasäilöön. Kyseistä *readDataFromTicket*-funktiota ajetaan aina, kun käyttäjä siirtyy datanvisualisointinäkymään ja näkymässä olessaan dataa päivitetään IoT-alustalta 30 sekunnin välein.

### <span id="page-37-0"></span>**5 YHTEENVETO**

Opinnäytetyön tavoitteena oli luoda kehityshankkeelle mobiilisovellus. Mobiilisovelluksen avulla oli tarkoitus todentaa konseptin toimivuus, jossa sovellukseen kerätyn datan sisältämän tiedon välitys sovelluksesta IoT-alustalle on mahdollista. Sovelluksen tarkoituksena oli myös hyödyntää IoT-alustan tarjoamia ominaisuuksia sovelluksen toiminnoissa sekä käyttöliittymässä.

Tässä opinnäytetyössä on esitetty alustariippumattoman mobiilisovelluksen kehityksessä käytetyt teknologiat ja niiden merkittävimmät ominaisuudet sekä kuvattu projektin rakennetta ja kehitetyn sovelluksen toimintoja.

Työssä toteutettu sovellus täyttää kaikki projektille asetetut tavoitteet. Sovelluksen avulla voidaan tarvittaessa pieniä koodimuokkauksia tekemällä välittää tietoa IoT-alustalle tiedon tyypistä riippumatta. Välitettävää tietoa voidaan kerätä sovelluksen sisäiseen tilasäilöön, josta se lähetetään automaattisesti edelleen IoT-alustalle. Lähetettyä tietoa voidaan käsitellä ja analysoida alustalla ja tämän kautta uutta tietoa voidaan lähettää niin IoT-alustan sisäisiin käyttöliittymiin kuin myös mobiilisovelluksen käyttöliittymään. Toteutettua sovellusta voidaan siis soveltaa muun muassa projekteihin, joissa halutaan esimerkiksi älyllistää jokin jo ennestään sensoridataa hyödyntävä järjestelmä.

Työssä toteutetun sovelluksen kehitystä tullaan jatkamaan. Sovelluksen käyttöliittymää parannetaan, jotta itse sovelluksen käyttö olisi mahdollisesti selkeämpää. Myös kehityshankkeessa käytettävä testilaitteisto tullaan korjaamaan, jolloin sovellus voidaan liittää simuloidun datan sijasta niin kutsuttuun oikeaan dataan. Sovellukseen tullaan lisäämään uusia ominaisuuksia, kuten mobiililaitteen sijaintitiedon huomioon ottaminen IoT-alustalla. Kokonaisuudessaan toteutettu ratkaisu osoittaa sellaisenaan kehityshankkeessa asetetun konseptin toimivuuden ja tulevalla jatkokehityksellä ratkaisun toimivuus parantuu entisestään.

## <span id="page-38-0"></span>**LÄHTEET**

Boyle, E. 26.11.2020. Static Types vs Dynamic Types: Stop Fighting and Make My Life Easier Already. Viitattu 29.4.2021 [https://medium.com/swlh/static-types-vs-dynamic-types-stop-fighting](https://medium.com/swlh/static-types-vs-dynamic-types-stop-fighting-and-make-my-life-easier-already-73f58bfe7d0)[and-make-my-life-easier-already-73f58bfe7d0.](https://medium.com/swlh/static-types-vs-dynamic-types-stop-fighting-and-make-my-life-easier-already-73f58bfe7d0)

ElHousieny, R. 30.1.2021. What Is Redux? Viitattu 29.4.2021 [https://medium.com/swlh/what-is](https://medium.com/swlh/what-is-redux-b16b42b33820)[redux-b16b42b33820.](https://medium.com/swlh/what-is-redux-b16b42b33820)

React 2021a. Introducing Hooks. Viitattu 23.4.2021 [https://reactjs.org/docs/hooks-intro.html.](https://reactjs.org/docs/hooks-intro.html)

React 2021b. Using the Effect Hook. Viitattu 27.4.2021 [https://reactjs.org/docs/hooks-effect.html.](https://reactjs.org/docs/hooks-effect.html)

React Native 2021a. Out-of-Tree Platforms. Viitattu 26.4.2021 [https://reactnative.dev/docs/out](https://reactnative.dev/docs/out-of-tree-platforms)[of-tree-platforms.](https://reactnative.dev/docs/out-of-tree-platforms)

React Native 2021b. React Native Learn once, write anywhere. Viitattu 27.3.2021 [https://react](https://reactnative.dev/)[native.dev/.](https://reactnative.dev/)

React Native 2021c. Navigating Between Screens. Viitattu 18.4.2021 [https://reactna](https://reactnative.dev/docs/navigation)[tive.dev/docs/navigation.](https://reactnative.dev/docs/navigation)

Iqbal, M. 30.10.2020. App Download and Usage Statistics (2020). Viitattu 29.4.2021 [https://www.businessofapps.com/data/app-statistics/.](https://www.businessofapps.com/data/app-statistics/)

Kidder, T.J. 22.8.2019. What Is JavaScript Used For? Viitattu 31.5.2021 [https://www.learnaca](https://www.learnacademy.org/blog/javascript-used-for/)[demy.org/blog/javascript-used-for/.](https://www.learnacademy.org/blog/javascript-used-for/)

Klubnikin, A. 24.5.2017. Cross-platform vs Native Mobile App Development: Choosing the Right Development Tools for Your Project. Viitattu 29.4.2021 [https://medium.com/all-technology](https://medium.com/all-technology-feeds/cross-platform-vs-native-mobile-app-development-choosing-the-right-dev-tools-for-your-app-project-47d0abafee81)[feeds/cross-platform-vs-native-mobile-app-development-choosing-the-right-dev-tools-for-your](https://medium.com/all-technology-feeds/cross-platform-vs-native-mobile-app-development-choosing-the-right-dev-tools-for-your-app-project-47d0abafee81)[app-project-47d0abafee81.](https://medium.com/all-technology-feeds/cross-platform-vs-native-mobile-app-development-choosing-the-right-dev-tools-for-your-app-project-47d0abafee81)

Marchán, K. 11.7.2017. Introducing npx: an npm package runner. Viitattu 2.5.2021 [https://me](https://medium.com/@maybekatz/introducing-npx-an-npm-package-runner-55f7d4bd282b)[dium.com/@maybekatz/introducing-npx-an-npm-package-runner-55f7d4bd282b.](https://medium.com/@maybekatz/introducing-npx-an-npm-package-runner-55f7d4bd282b)

McClelland, C. 9.2.2017. What is an IoT Platform? Viitattu 29.4.2021 [https://www.leve](https://www.leverege.com/blogpost/what-is-an-iot-platform)[rege.com/blogpost/what-is-an-iot-platform.](https://www.leverege.com/blogpost/what-is-an-iot-platform)

Monus, A. 19.3.2019. Understanding native app development - what you need to know in 2019. Viitattu 31.5.2021 [https://raygun.com/blog/native-app-development/.](https://raygun.com/blog/native-app-development/)

NPM 2021. React package. Viitattu 8.4.2021 [https://www.npmjs.com/package/react.](https://www.npmjs.com/package/react)

Nassri, A. 14.4.2020. So long, and thanks for all the packages! Viitattu 8.4.2021 [https://blog.npmjs.org/post/615388323067854848/so-long-and-thanks-for-all-the-packages.html.](https://blog.npmjs.org/post/615388323067854848/so-long-and-thanks-for-all-the-packages.html)

Prasadh G, S. 9.11.2020 Top 15 Cross-Platform App Development Frameworks (for 2021). Viitattu 29.4.2021 [https://dev.to/sivaprasadh\\_g/top-15-cross-platform-app-development-fra](https://dev.to/sivaprasadh_g/top-15-cross-platform-app-development-frameworks-for-2021-25i9)[meworks-for-2021-25i9.](https://dev.to/sivaprasadh_g/top-15-cross-platform-app-development-frameworks-for-2021-25i9)

TypeScript 2021a. Typed JavaScript at Any Scale. Viitattu 10.4.2021 [https://www.typescript](https://www.typescriptlang.org/)[lang.org/.](https://www.typescriptlang.org/)

TypeScript 2021b. TypeScript Documentation. Viitattu 31.5.2021 [https://www.typescript](https://www.typescriptlang.org/docs/)[lang.org/docs/](https://www.typescriptlang.org/docs/)

Wapice Oy 2021a. Esineiden Internetin Office. Viitattu 29.4.2021 [https://iot-ticket.com/fi/alusta.](https://iot-ticket.com/fi/alusta)

Wapice Oy 2021b. Yleiskuva IoT-Ticketin etähallinta ja -seuranta mahdollisuuksista. Viitattu 29.4.2021 [https://iot-ticket.com/images/platform/overview-fi@1x.png.](https://iot-ticket.com/images/platform/overview-fi@1x.png)

Young Coder. 14.9.2020. The Difference Between Compiled and Interpreted Languages. Viitattu 29.4.2021 [https://medium.com/young-coder/the-difference-between-compiled-and-interpreted](https://medium.com/young-coder/the-difference-between-compiled-and-interpreted-languages-d54f66aa71f0)[languages-d54f66aa71f0.](https://medium.com/young-coder/the-difference-between-compiled-and-interpreted-languages-d54f66aa71f0)

Zapponi, C. 2021. GitHut 2.0. Viitattu 8.4.2021 [https://madnight.github.io/githut/#/pullre](https://madnight.github.io/githut/#/pullrequests/2020/4)[quests/2020/4.](https://madnight.github.io/githut/#/pullrequests/2020/4)